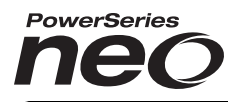

From Tyco Security Products

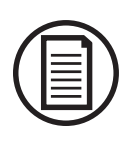

Para descargar el manual de instalación completa y registrar su producto, visite dsc.com/m/29009814 o escanear el código QR a la derecha. Utilice esta guía conjuntamente con el Manual de instalación disponible en línea del sitio web

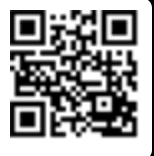

# Guía de Instalación de PowerSeries Neo

# **Configuración rápida**

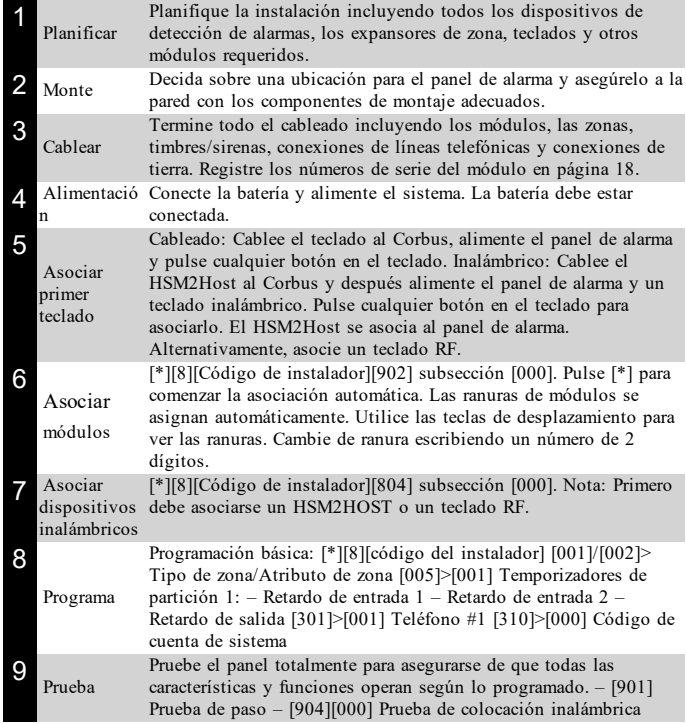

# **Dispositivos compatibles**

En este documento, x en el número de modelo representa la frecuencia de funcionamiento del dispositivo: 9 (912-919 MHz), 8 (868 MHz), 4 (433 MHz).

**Nota:** Solamente los modelos que operan en la banda de 912-919 MHz son homologados por UL/ULC cuando se indica. Solo deben usarse dispositivos aprobados por UL con sistemas homologados por UL/ULC.

# **Tabla 1-1 Dispositivos compatibles**

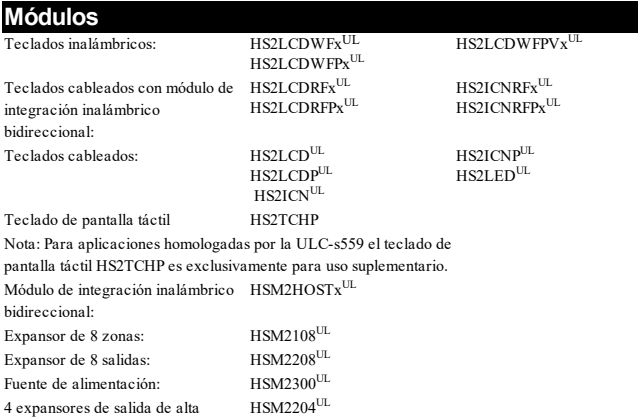

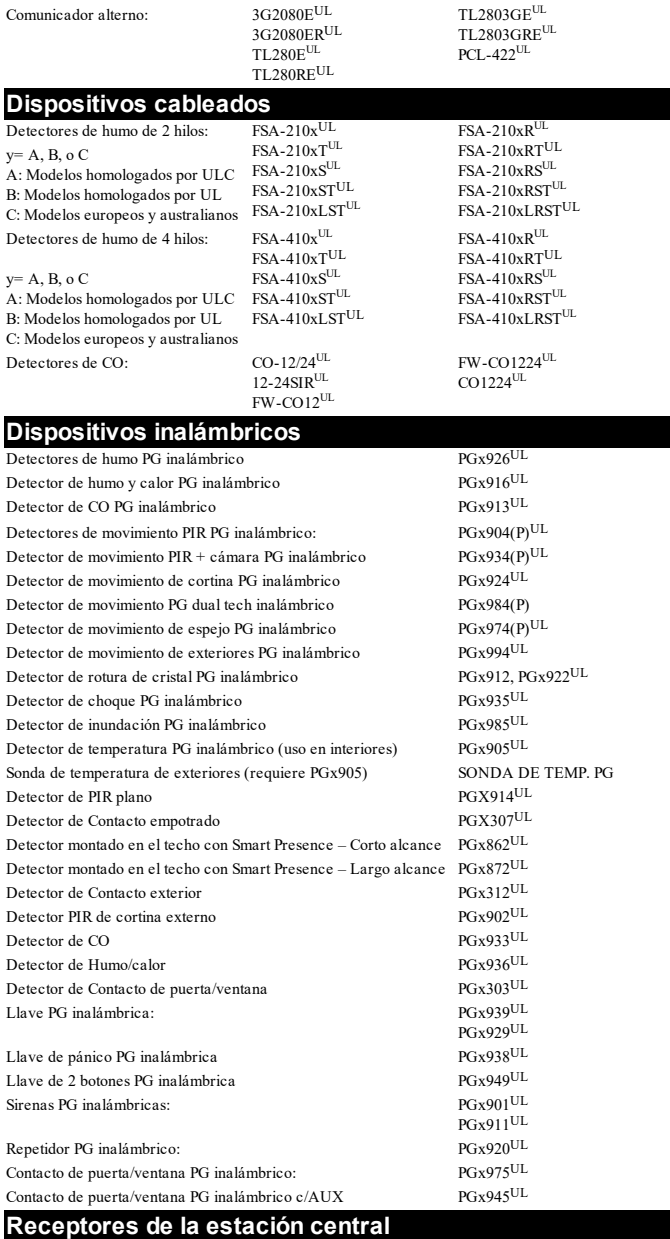

Sistema SG I, II, III, IV, 5

#### **Gabinete**

PC5003C, PC4050CR (Monitoreo contra fuego ULC), PC4050CAR (Robo comercial UL), CMC-1 (Robo comercial UL), PC4051C. Otros alojamientos están disponibles para adaptarse a una variedad de configuraciones de sistema.

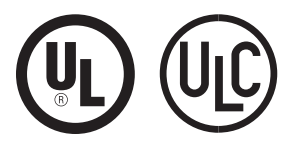

corriente:

ADVERTENCIA: Este manual contiene información sobre las limitaciones con respecto al uso y función del producto, así como información sobre las limitaciones relacionadas con la responsabilidad civil del fabricante. Debe leerse todo el manual cuidadosamente.

# **Instrucciones de seguridad para el personal de servicio**

Advertencia: Al usar equipo conectado con la red de teléfonos, siga siempre las instrucciones de seguridad básicas proporcionadas con este producto. Conserve estas instrucciones para posterior referencia. Informe al usuario final sobre las medidas de seguridad que deben observase al operar este equipo.

#### **Antes de instalar el equipo**

Asegúrese de que su paquete incluya los elementos siguientes:

<sup>l</sup> Manuales de instalación y del usuario, incluyendo las instrucciones de seguridad.

¡Lea y conserve estas instrucciones. Todas las advertencias e instrucciones especificadas en este documento y/o en el equipo.

- <sup>l</sup> Controlador de alarma HS2016/2032/2064/2128
- <sup>l</sup> Fuente de alimentación, conexión directa Componentes de montaje
- 

**Selección de una ubicación adecuada para el controlador de alarma** Utilice la lista siguiente como guía para encontrar una ubicación adecuada para instalar este equipo:

- <sup>l</sup> Ubíquelo cerca de una toma de teléfono y de una toma de alimentación.
- Seleccione una ubicación libre de vibraciones e impactos.
- Coloque el controlador de alarma sobre una superficie plana, estable y siga las instrucciones de instalación.

No ubique este producto donde las personas caminen sobre los cables del circuito secundario.

No conecte el controlador de alarma al mismo circuito eléctrico que el utilizado por artefactos grandes.

No seleccione un lugar que exponga su controlador de alarma a luz solar directa, calor excesivo, humedad, vapores, productos químicos o polvo.

No instale este equipo cerca de agua. (por ejemplo, tina de baño, fregadero de cocina/lavandería, sótano húmedo, cerca de una piscina).

No instale este equipo y sus accesorios en áreas donde haya riesgo de explosión.

No conecte este equipo en tomas de corriente controladas por interruptores de pared o temporizadores automáticos.

Evite fuentes de interferencia.

Evite instalar el equipo cerca de calentadores, acondicionadores de aire, ventiladores y refrigeradores.

Evite ubicar el equipo cerca, o encima de objetos grandes de metal, (por ejemplo, montantes de estructuras).

Véase ["Colocación](#page-18-0) de detectores y plan de escape" en la página 19 para obtener información sobre la ubicación de detectores de humo y CO.

#### **Medidas de seguridad requeridas durante la instalación**

- **· Nunca** instale este equipo y/o el cableado del teléfono durante una tormenta eléctrica.
- <sup>l</sup> **Nunca** toque alambres o terminales sin aislar del teléfono a menos que la línea telefónica se haya desconectado en la interfaz de red.
- <sup>l</sup> Coloque los cables de modo que no puedan ocurrir accidentes. Los cables conectados NO deben estar sujetos a demasiada tensión mecánica.
- Solamente utilice la fuente de alimentación suministrada con este equipo. ¡El uso de fuentes de alimentación no autorizadas puede dañar el repetidor!
- Para las versiones directamente enchufables, utilice el transformador suministrado con el dispositivo.

ADVERTENCIA: ESTE EQUIPO NO TIENE INTERRUPTOR DE CONEXIÓN O DESCONEXIÓN CON LA RED. EL ENCHUFE DE LA FUENTE DE ALIMENTACIÓN ESTÁ DISEÑADO PARA SERVIR COMO EL DISPOSITIVO DE DESCONEXIÓN SI EL EQUIPO DEBE DESCONECTARSE RÁPIDAMENTE. ES IMPRESCINDIBLE QUE EL ACCESO AL ENCHUFE Y A LA TOMA DE CORRIENTE CORRESPONDIENTE JAMÁS ESTÉ OBSTRUIDO.

### **¡NOTA IMPORTANTE**

Este sistema de alarma se debe instalar y utilizar dentro de un ambiente que proporcione el grado de contaminación 2 como máximo y la categoría de sobretensión II PARA UBICACIONES NO PELIGROSAS, solamente para interiores. El equipo es conectado directamente (transformador externo) y está diseñado para ser instalado y mantenido por personal de servicio técnico solamente; (la persona de servicio se define como la persona que tiene el entrenamiento técnico y la experiencia necesarios apropiados necesarios para comprender los peligros a los cuales esa persona puede estar expuesta al realizar una tarea y también las medidas para reducir al mínimo los riesgos para esa persona o para otras). Este equipo no tiene ningún interruptor de encendido de conexión a la red. El enchufe de la fuente de alimentación está diseñado para servir como el dispositivo de desconexión si el equipo debe desconectarse rápidamente. Es imprescindible que el acceso al enchufe y a la toma de corriente correspondiente jamás esté obstruido. No hay piezas reemplazables por el usuario final dentro de este equipo. El cableado (cables) usado para la instalación del sistema de alarma y los accesorios debe estar aislado con PVC, TFE, PTFE, FEP, neopreno o poliamida.

(a) El gabinete del equipo se debe asegurar a la estructura del edificio antes de la operación.

(b) El cableado interno debe ser trazado a fin de prevenir; exceso de tensión o aflojamiento del alambre en las conexiones de las terminales; daño al aislamiento del conductor

(c) El desecho de las baterías usadas debe realizarse de acuerdo con las reglamentaciones de recuperación y reciclaje.

(d) Antes de dar servicio, desconectela alimentación y la conexión de teléfono.

(e) NO tienda ningún cable por encima de la placa de circuitos.

(f) El instalador es responsable de asegurarse de que se incorpore un dispositivo de desconexión fácilmente accesible en el edificio para instalaciones permanentemente conectadas.

La fuente de alimentación debe ser de clase II, A PRUEBA DE AVERÍAS con aislamiento doble o reforzado entre el circuito primario y secundario y el gabinete y ser de un tipo aprobado aceptable para las autoridades locales. Deben observarse todas las reglas nacionales de cableado.

# **Instalación**

## **Montaje del gabinete**

Coloque el panel en un área seca, preferiblemente cerca de una fuente de alimentación de CA no conmutada y de la línea telefónica entrante. Complete todo el cableado antes de aplicar CA o de conectar la batería.

# **Descripciones de terminal**

Las terminales siguientes están disponibles en el controlador de alarma PowerSeries Neo.

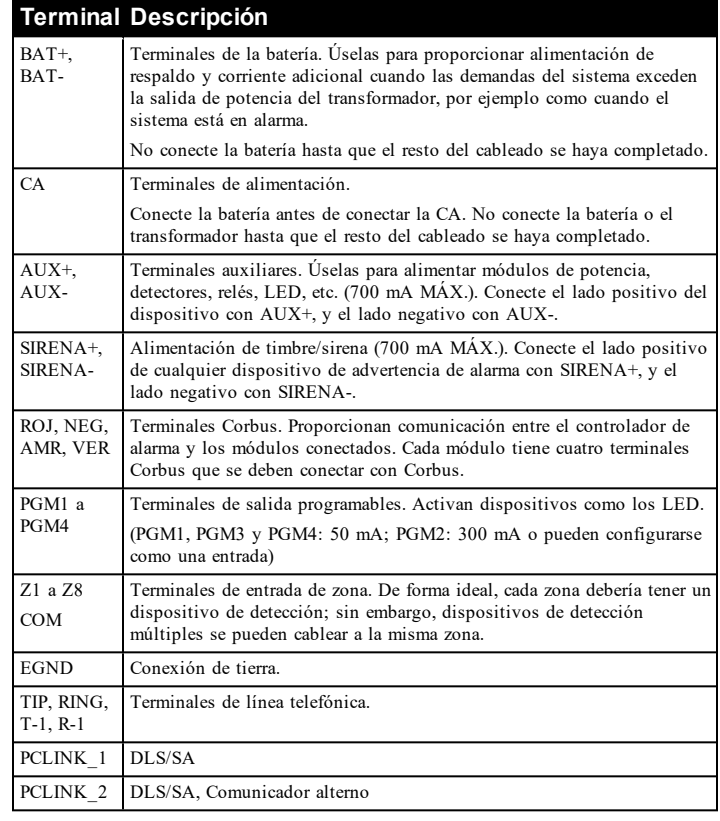

## **Cableado Corbus**

Las terminales Corbus ROJ y NEG se utilizan para proporcionar alimentación mientras que AMR y VER se usan para comunicaciones de datos. Las 4 terminales Corbus del controlador de alarma se deben conectar con las 4 terminales Corbus o con los alambres de cada módulo. Las condiciones siguientes se aplican:

- Corbus debe tenderse con cuatro hilos de calibre 22 como mínimo, de preferencia con dos pares trenzados.
- Los módulos pueden tenderse hasta el panel, conectarse en serie o derivados en T.
- <sup>l</sup> No utilice alambre blindado para el cableado de Corbus.

**Nota:** Cualquier módulo se puede conectar en cualquier lugar en el Corbus. No se requieren tendidos separados para teclados, ampliadores de zona, etc.

**Nota:** Ningún módulo puede tener más de 1000 pies/305 m (en longitud del alambre) desde el panel. No utilice alambre blindado para el cableado de Corbus.

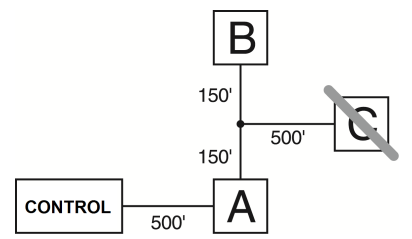

# **Figura 1-1 Cableado Corbus**

El módulo (A) está cableado correctamente porque está dentro de 1000 pies/305 m desde el panel, en distancia de alambre. El módulo (B) está cableado correctamente porque está dentro de 1000 pies/305 m desde el panel, en distancia de alambre. El módulo (C) NO está cableado correctamente porque está a más de 1000 pies/305 m desde el panel.

# **Corrientes nominales**

Para que el sistema funcione correctamente, la salida de potencia del controlador de alarma y los módulos de fuente de alimentación no pueden excederse. Utilice los datos siguientes para asegurarse de que la corriente disponible no se exceda.

## **Tabla 1-1 Valores nominales de salida del sistema**

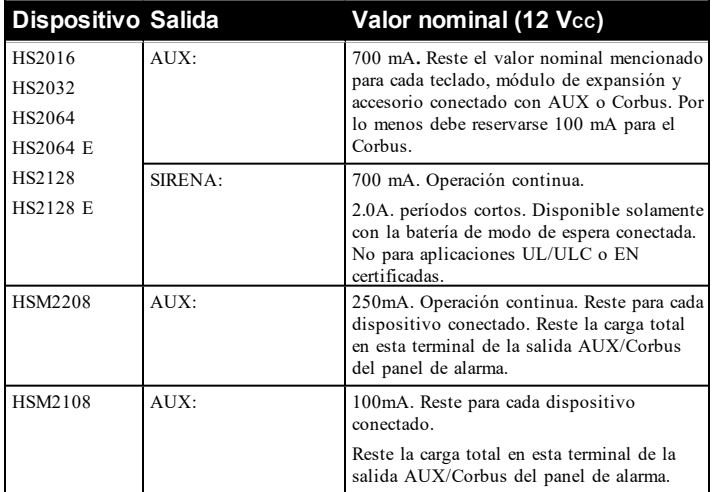

#### **Panel de control de la alarma**

AUX - 700 mA disponible para los dispositivos conectados con las terminales AUX y PGM y los módulos conectados con Corbus. Por lo menos debe reservarse 100 mA para el Corbus.

#### **Cálculo de la corriente del controlador de la alarma**

## **Cálculo del panel**

Corbus (700 mA máx.)\*\*\*

#### Máxima (en espera o en alarma)

Corbus (700 mA máx. incluyendo PGM 1-4)

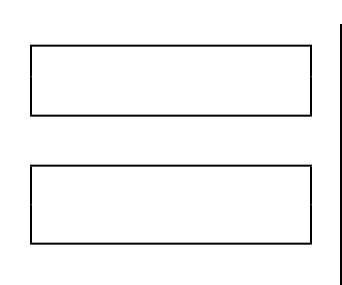

PCLink+ (Comun. alt.: 125 mA)

Total (no debe exceder 700 mA)

\*\*\* Véase "Tabla de cálculo de [corriente](#page-2-0) de Corbus" en la página 3. Para aplicaciones comerciales UL, ULC homologadas, la corriente total en espera y de alarma no puede exceder 700 mA.

## <span id="page-2-0"></span>**Tabla 1-2 Tabla de cálculo de corriente de Corbus**

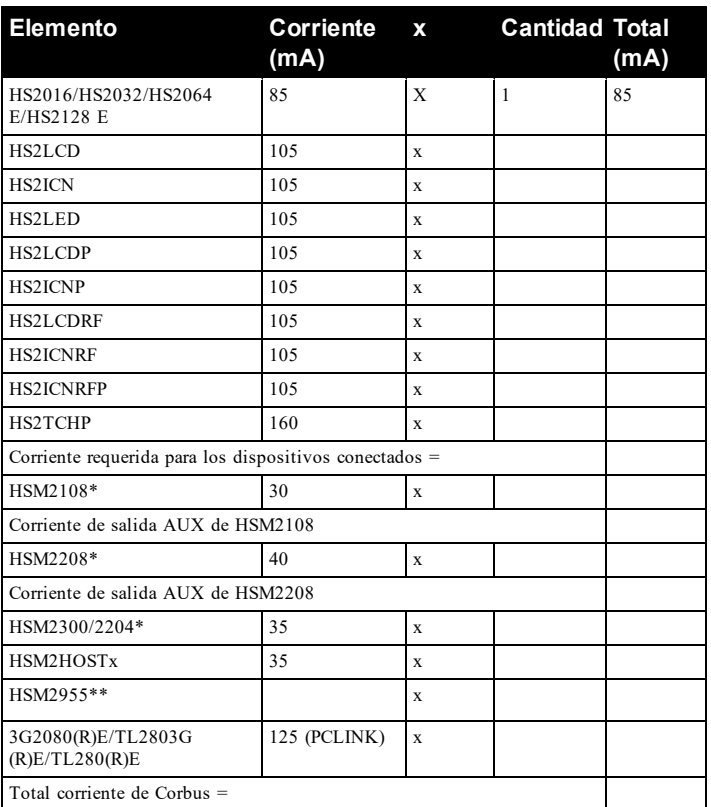

\*Estas unidades extraen corriente del Corbus para alimentar los dispositivos externos al módulo. Esta corriente se debe agregar a la corriente total de Corbus. Vea las especificaciones del fabricante para el consumo de corriente de cada dispositivo.

\*\* Para el consumo de corriente del HSM2955 consulte el manual de instalación del HSM2955.

#### **Límites de capacitancia**

Un aumento de capacitancia en el Corbus afecta la transmisión de datos y hace que el sistema sea más lento. La capacitancia aumenta por cada pie de alambre agregado al Corbus. El grado de la capacitancia del cable usado determinará la longitud máxima del Corbus.

#### **Tabla 1-3 Capacitancia del alambre**

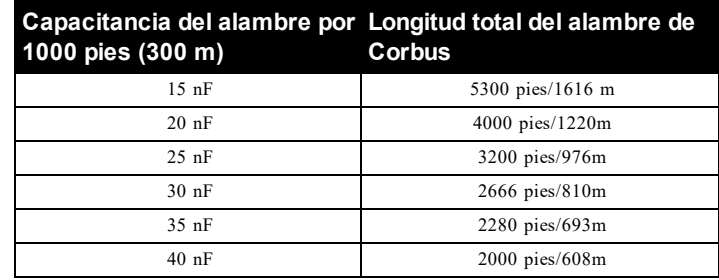

- 3 -

### **CA (instalaciones homologadas por UL)**

Primario: 120 VCA/60 Hz./0,33 A Secundario: Transformador de 16,5 VCA/40 VA DSC PTD1640U, DSC PTC1640U, PTC1640UG clase 2.

**Nota:** Use DSC PTD1640 para las instalaciones canadienses.

## **Advertencia: No conecte la batería o el transformador hasta que el resto del cableado se haya completado.**

Para aplicaciones ULC S559, deberá emplear el transformador Standex (Modelo FTC3716) para conexión directa.

**Nota:** Para instalaciones UL/ULC use solamente 60 Hz.

### **Baterías**

No conecte la batería hasta que el resto del cableado se haya completado.

**Nota:** Se requiere una batería sellada, recargable, de plomo-ácido o tipo gel para cumplir los requisitos de UL para alimentar el tiempo en espera.

Conecte el cable ROJO de la batería a la terminal positiva de la batería y el cable NEGRO de la batería a la terminal negativa de la batería.

**Nota:** Consulte "Carga Aux. y [Selección](#page-20-0) de batería" en la página 21.

## **Cableado adicional**

### **Cableado de la zona**

Apague el controlador de la alarma y complete todo el cableado de la zona. Las zonas se pueden cablear para supervisar dispositivos normalmente abiertos (como detectores de humo) o dispositivos normalmente cerrados (como contactos de puerta). El panel de alarma también se puede programar para resistencias de fin de línea simples o de fin de línea dobles. La programación de la zona se realiza usando las siguientes secciones de programación:

- [001] selecciona la definición de la zona
- <sup>l</sup> [013] Opción [1] para normalmente cerrado o EOL; Opción [2] para SEOL o DEOL
- $\bullet$  [201 208] asignación de partición.

Observe las pautas siguientes al cablear zonas:

- Para instalaciones homologadas por UL use solamente SEOL o DEOL
- Alambre de calibre 22 AWG mínimo, 18 AWG máximo
- No utilice alambre blindado
- <sup>l</sup> No exceda 100 Ω de resistencia del alambre. Consulte la tabla siguiente:

#### **Tabla 1-4 Tabla de cableado de Zona de robo**

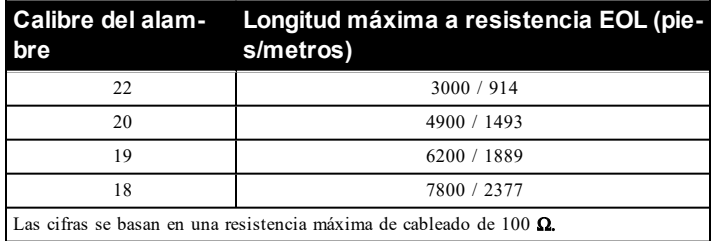

#### **Cableado de alimentación de Aux.**

Estas terminales proporcionan 11,3-12,5 VCC/700 mA de corriente (compartida con las salidas PGM). Conecte el lado positivo de cualquier dispositivo con la terminal AUX+, y el lado negativo con GND. La salida AUX está protegida; si demasiado corriente se extrae de estas terminales (cortocircuito del cableado) la salida se apaga temporalmente hasta que se corrija el problema.

**Nota:** Si utiliza una batería de 12 V y 14 Ah, la máxima capacidad de AUX para 24 horas en reserva es de 470 mA.

# **Cableado de PGM**

Los voltajes de operación mínimos/máximos para dispositivos, sensores y módulos son 9,5 VCC - 14 VCC.

Las PGM cambian a tierra cuando se activan desde el controlador de alarma. Conecte el lado positivo del dispositivo con la terminal AUX+, y el lado negativo con la terminal PGM.

PGM 1, 3, 4 suministran hasta 50 mA; PGM 2 suministra hasta 300 mA. Se necesita un relé para corrientes mayores de 50 mA o 300 mA. PGM2 también puede usarse para detectores de humo de 2 hilos, alarma de entrada de robo 24 horas.

**Nota:** Use resistencias SEOL solamente en zonas de fuego.

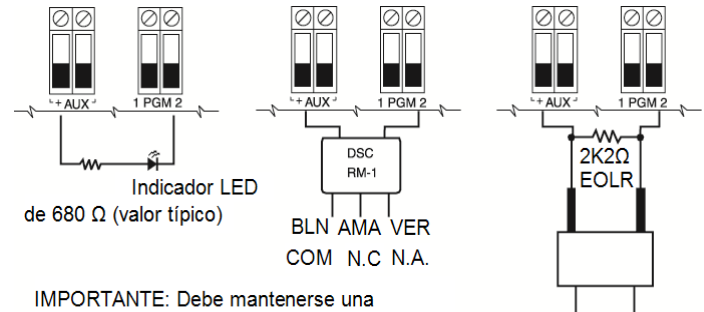

separación mínima de 6,4 mm (1,4 pulg.) entre los circuitos RM-1 y el resto del cableado

Interruptor de botón normalmente abierto

# **Figura 1-2 Salida LED con resistencia limitadora de corriente y salida opcional de controlador de relé.**

La ID de compatibilidad UL para la serie FSA-210B es: FS200

**Nota:** Para instalaciones homologadas por ULC, use las series FSA-210A y FSA-410A.

## **Resistencia de Fin de línea simple (SEOL)**

Cuando las resistencias SEOL se instalan al final de un bucle de zona, el panel de alarma detecta si el circuito está seguro, abierto, o en cortocircuito. La resistencia SEOL debe instalarse al final del bucle para una supervisión apropiada.

Para habilitar la supervisión SEOL, programe la sección [013], opciones [1] y [2] a APAGADO.

**Nota:** Esta opción debe seleccionarse si se utilizan dispositivos de detección o contactos normalmente cerrados o normalmente abiertos.

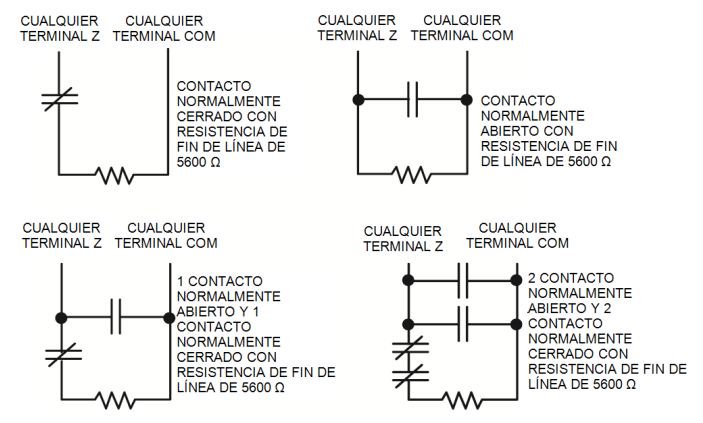

# **Figura 1-3 Cableado de SEOL**

## **Resistencias de Fin de línea doble (DEOL)**

Cuando las resistencias de fin de línea doble (DEOL) se instalan al final de un bucle de zona, la segunda resistencia habilita al panel para determinar si la zona está abierta, cerrada, con sabotaje o con falla.

**Nota:** Cualquier zona programada para fuego o supervisión de 24 horas se debe cablear con una resistencia SEOL sin importar el tipo de supervisión del cableado de zona seleccionado para el panel. Si usted cambia las opciones de supervisión de zona de DEOL a SEOL o de NC a DEOL, apague el sistema por completo y después enciéndalo otra vez para lograr una operación correcta.

Para habilitar la supervisión DEOL, programe la sección [013], opciones [1] a APAGADO y [2] a ENCENDIDO.

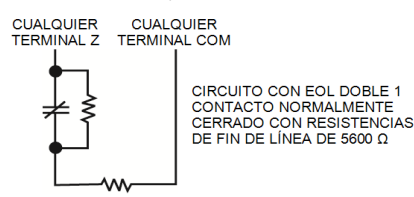

# **Figura 1-4 Cableado de DEOL**

### **Cableado de terminales sirena**

Estas terminales suministran 700 mA de corriente a 10,4-12,5 VCC para instalaciones comerciales y residenciales. Para cumplir con los requisitos del patrón temporal de tres pulsos de NFPA 72, la sección [013] opción [8] debe estar ENCENDIDA. Observe que también se soportan alarmas de pulsos constantes.

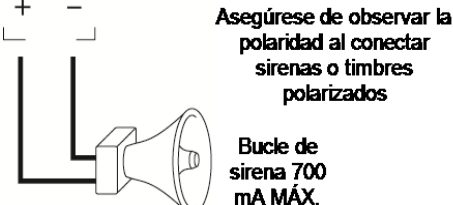

## **Figura 1-5 Cableado de terminales sirena**

La salida de la Sirena está supervisada y limitada en potencia por un termistor de 2 A. Si no se usa, conecte una resistencia de 1000  $\Omega$  entre Timbre+ y Timbre- para evitar que el panel visualice una avería.

#### **Cableado de línea telefónica**

Cablee las terminales de la conexión de teléfono (TIP, Ring, T-1, R-1) a un conector RJ-31x como se indica en el diagrama siguiente. Para la conexión de dispositivos múltiples a la línea telefónica, cablee en la secuencia indicada. Use un alambre 26 AWG como mínimo para cableado.

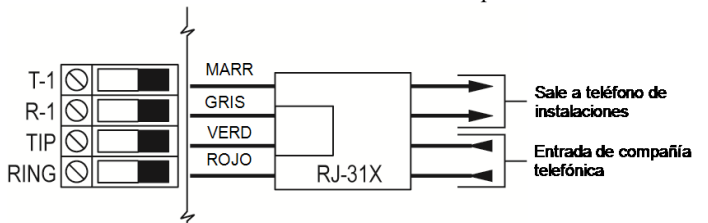

# **Figura 1-6 Cableado de línea telefónica**

El formato del teléfono se programa en la opción [350]. Las direcciones de llamadas telefónicas se programan en las opciones [311]-[318].

#### **Cableado de tierra**

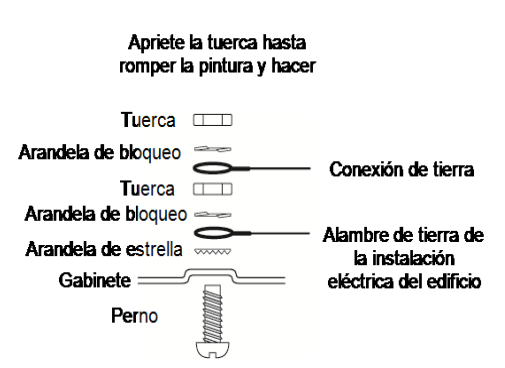

# **Figura 1-7 Instalación de tierra**

**Nota:** Usando un alambre verde aislado (mínimo 22AWG), conecte la terminal EGND en el Corbus y el alambre de tierra de la instalación eléctrica del edificio a cualquiera de los agujeros disponibles en la parte posterior o lateral del gabinete de metal. Véase el diagrama fijado al gabinete para la ubicación del punto de TIERRA y las recomendaciones de los componentes de fijación.

**Nota:** No se incluyen el alambre ni los componentes de la instalación.

# **Asociación**

Todos los módulos y dispositivos opcionales se deben asociar en el sistema. Durante la asociación, el número de serie electrónico (ESN) de cada dispositivo se identifica en el panel de control y se asignan las zonas. Debe asociarse primero un transmisor-receptor inalámbrico HSM2HOST o un teclado RF antes de que se asocien los dispositivos inalámbricos.

## **Asociación de módulos**

Durante la asociación automática y manual, si se intenta asociar más del número máximo de módulos, sonará un tono de error y se visualizará un mensaje en los teclados LCD.

#### **Tabla 1-5 Capacidad del módulo**

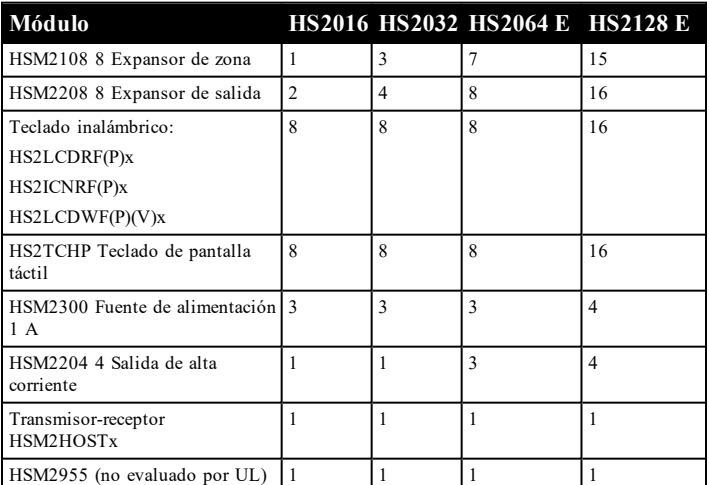

Los módulos se pueden asociar automática o manualmente usando la sección [902] de la programación del instalador.

Para confirmar que un módulo se ha asociado con éxito, utilice la sección de programación del instalador [903].

# **Asociar dispositivos inalámbricos**

Los dispositivos inalámbricos se asocian vía el módulo de transmisorreceptor inalámbrico y la sección de programación del instalador [804] [000].

## **Asociación automática**

Para asociar un dispositivo inalámbrico con este método, pulse y mantenga pulsado el botón Asociar en el dispositivo durante 2 a 5 segundos hasta que el LED se encienda y luego suelte el botón. El panel de alarma reconoce automáticamente el dispositivo y el teclado muestra un mensaje de confirmación. Se visualizan la ID del dispositivo y el siguiente número disponible de zona. Pulse [\*] para aceptar o desplácese a otro número disponible de zona. El dispositivo inalámbrico debe tener instaladas las baterías para asociarse.

# **Preasociación**

La preasociación es un proceso de dos etapas. El primer paso requiere ingresar el ID de cada dispositivo ([804][001]-[716]). Cada dispositivo inalámbrico tiene una identificación impresa en la etiqueta fijada al dispositivo. El formato es XXX-YYYY, donde:

- <sup>l</sup> XXX identifica el tipo o modelo del dispositivo
- YYYY es una identificación cifrada corta usada por el sistema para identificar el dispositivo específico

La preasociación se puede hacer en una ubicación remota y usando DLS/SA. El segundo paso es pulsar el botón de asociación en el dispositivo, lo que se hace generalmente en el lugar. No se tiene que ingresar la programación del instalador en este paso. Ambos pasos se deben realizar para terminar la asociación.

# **Métodos de programación**

El sistema de alarma se puede programar mediante los métodos siguientes:

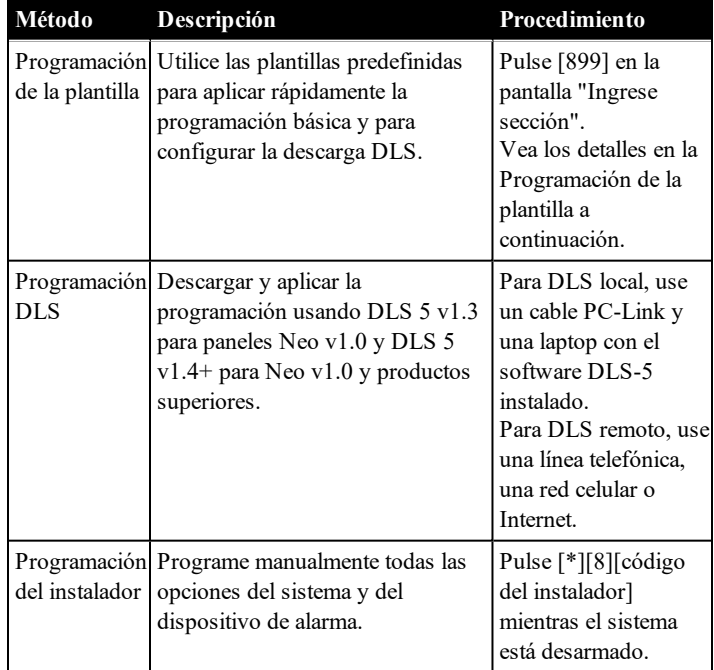

# **Tabla 1-6 Métodos de programación**

# **Visualización de la programación**

Las secciones de programación se pueden ver desde cualquier teclado del sistema. El método para visualizar y seleccionar opciones de programación con teclados LCD, LED y de ICONOS depende del tipo de teclado utilizado. Vea a continuación instrucciones específicas sobre la programación con cada tipo de teclado.

Generalmente, las opciones de programación se acceden de la siguiente manera:

- 1. Ingrese al modo de programación del instalador ([\*][8]).
- 2. Navegue a una sección de programación específica.
- 3. Seleccione una opción para ver o cambiar su programación.

Todas las opciones de programación se numeran y pueden accederse navegando a través del menú (LCD) o ingresando el número de sección del programa. Para las opciones conmutables, se visualiza el nombre de la opción (LCD) o los LED 1-8 se iluminan (LED e ICONOS). Utilice los números del teclado para habilitar o deshabilitar las opciones. Las secciones que requieren la entrada de datos, tales como números de teléfono, visualizan todos los datos en campos de hasta 32 caracteres de largo (LCD). Para ingresar datos, utilice las teclas de desplazamiento para seleccionar un carácter y después presione el botón del teclado que corresponde al número o letra requerido. Desplácese al carácter siguiente y repita el procedimiento según sea necesario. Presione la tecla [#] para guardar los cambios y salir de la sección del programa.

# **Programación mínima requerida**

Una vez que la instalación básica del panel de alarma está completa, pueden establecerse las siguientes opciones de configuración general.

# **[000] Selección de idioma**

(solo para teclados LCD)

Utilice esta sección para establecer el idioma mostrado por los teclados LCD. Para seleccionar un idioma:

- 1. Ingrese al modo de Programación de instalador [\*][8][Código del instalador].
- 2. Entre en la sección [000]>[000] de la programación.
- 3. Ingrese el número de 2 dígitos que corresponde al idioma requerido. Vea a continuación:

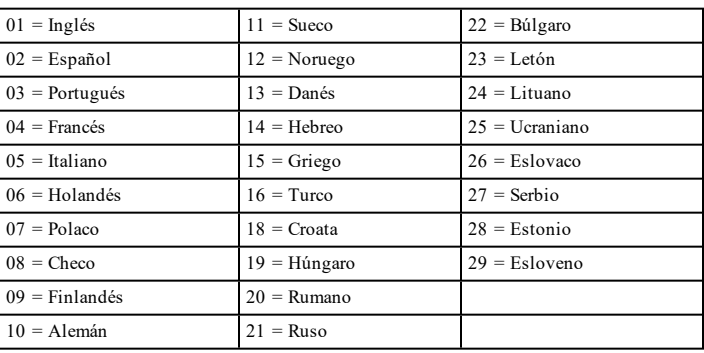

# **Hora y fecha**

Utilice esta sección para programar el reloj del sistema de alarma. Menú: [\*][6][Código maestro] > Hora y fecha Teclado: [\*][6][Código maestro] + 01 Ingrese la hora y la fecha usando el formato siguiente: (HH:MM); (MM-DD-AA). Las entradas de tiempo válido son 00-23 horas, 00-59 minutos. Las entradas de tiempo válido son 01-12 meses, 01-31 días.

# **Establecimiento de una partición**

Las particiones se agregan o retiran del sistema aplicando o retirando una máscara de partición mediante la sección de programación del instalador [200]. El número de particiones disponibles depende del modelo del panel de alarma.

# **Operación de timbre/sirena**

Cada partición debe tener una sirena. La sirena del sistema conectada con la salida del timbre del controlador de la alarma se puede montar en una ubicación central dentro del rango de audición de todas las particiones. Cada partición puede también tener sirenas inalámbricas activadas solamente en la partición asignada.

# **Configuración de la partición del teclado**

Los teclados se pueden configurar para controlar una partición individual o todas las particiones. Por lo general, un teclado de la partición controla la partición a la que está asignado. Un teclado global controla todas las particiones. Debe colocarse teclados globales en las áreas comunes de las instalaciones, tales como puntos de entrada o áreas de recepción, donde se requiere la capacidad de armar y desarmar más de una partición al mismo tiempo.

Los teclados de partición también se pueden prestar temporalmente a otras particiones.

Para seleccionar un modo de funcionamiento del teclado:

- 1. Ingrese al modo de Programación de instalador [\*][8][Código del instalador].
- 2. Seleccione [861]-[876] para programar los teclados 1-16.
	- Pulse [000] para la asignación de la partición.
	- Para la operación global, ingrese 00.
	- <sup>l</sup> Para asignar un teclado a una partición, ingrese 01-08 para la partición 1-8.
- 3. Pulse [#] y repita el paso 2 para el siguiente teclado. Cuando termine de programar todos los teclados, pulse la tecla [#] dos veces para salir de la programación.

Se asigna derechos de acceso a la partición a los usuarios mediante el menú [\*][5].

## **Asigne sirenas a las particiones:**

[804]>[000]>[551]-[556]>[000]

### **Configure los códigos de cuenta de la partición:**

## [310]>[001]-[008]

### **Configure temporizadores de partición:**

- Retardo de entrada/salida, establecer retardo  $-[005]>[001]-[008]$
- Programa de arme/desarmado automático  $[151]$ - $[158]$ > $[001]$ / [002]
- Programa de desarmado automático en feriados [151]-[158]> [003]
- Armado sin actividad  $[151]$ - $[158]$ > $[006]$
- <sup>l</sup> Ajuste automático de reloj [005]>[000], opción 6
- <sup>l</sup> Retardo entre intentos de marcado [377]>[012]

## **Asignación de tipos de zona**

Un tipo de zona define cómo funciona una zona dentro del sistema y cómo responde cuando es activada.<br>000 - Zona pula

 $040$   $C_{00}$  24 horas

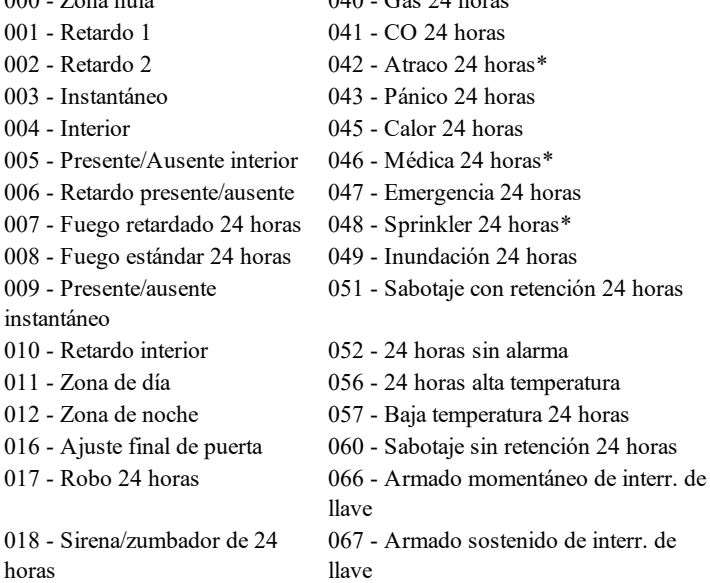

- 023 Supervisión 24 horas 068 Desarmado momentáneo de
	- interr. de llave
- 024 Zumbador de supervisión 24 horas 069 - Desarmado sostenido de interr. de llave 025 - Fuego autoverificado 071 - Sirena de puerta 027 - Supervisión de Fuego 072 - Presione para fijar
	- \* No evaluado por UL

### **Asigne los atributos de zona:**

[002]>[001]-[128]>Seleccione uno de los siguientes atributos de zona:

- 1 Sirena audible
- 2 Sirena constante
- 3 Función de timbre
- 4 Anular habilitado
- 5 Forzar armado
- 6 Exclusión de zona
- 7 Retardo de transmisión 8 – Verificación de robo
- 9 EOL normalmente cerrado
- 10 EOL simple
- 11 EOL doble
- 12 Respuesta de bucle rápida/normal
- 13 Activación de audio de 2 vías de zona
- 14 Verificación de asalto

### **Crear etiquetas:**

[000]>[001]-[821] 2 x 14 ASCII caracteres.

#### **Agregar códigos de acceso:**

Para programar un código de acceso: [006] y después uno de los siguientes:

[001] – Código de Instalador

[002] – Código maestro

[003] – Código de mantenimiento

Los códigos de acceso son de 4, 6 o 8 dígitos, dependiendo del ajuste de la sección de programación [041]. Los códigos duplicados son inválidos.

# **Configuración del Comunicador alterno**

El comunicador alterno es un dispositivo de comunicaciones inalámbrico o ethernet opcional que se puede utilizar como respaldo a la conexión PSTN o como medio principal de comunicación entre el panel de alarma y la estación de monitoreo central. El comunicador alterno se comunica vía 3G (HSPA) o Ethernet.

Se requieren los pasos siguientes para la configuración del comunicador alterno:

- Instale el comunicador alterno y conéctelo con el panel de alarma (utilizar cabezal del PCLINK\_2)
- Asocie el comunicador celular alterno con Connect 24
- <sup>l</sup> Establezca el camino de comunicaciones: [300]
- Habilitar el comunicador alterno: [382] opción 5
- Habilitar reporte de eventos:  $[307]/[308]$
- <sup>l</sup> Programe el temporizador de retardo de la comunicación: [377]
- Programar acceso a DLS: [401] opción 07

Consulte más detalles en el manual de instalación 3G2080(R)E/TL2803G (R)E/TL280(R)E.

#### **[300] Caminos de comunicación de panel/receptor**

receptores como [05] y [06] para celular.

Esta sección se utiliza para seleccionar el camino de comunicaciones entre el sistema de alarma y la estación central.

Para utilizar PSTN como el camino de comunicaciones, programe la sección [300] opciones 001 hasta 004 como [01] PSTN 1. Para utilizar el comunicador alterno para establecer un camino de comunicaciones, programe dos de los receptores (sección [300] opciones 001, 002, 003 o 004) como [03] y [04] para Ethernet, y dos de los

# **Prueba del sistema**

# **Prueba de paso del instalador**

La prueba de paso permite al instalador probar la operación de cada detector mediante el disparo de zonas lo que causa una alarma real. Ingrese la sección [901] para iniciar una prueba de paso. Cuando se activa una zona, todas las sirenas del sistema emiten un tono para indicar que la zona está trabajando correctamente.

Después de 15 minutos sin actividad de la zona, la prueba de paso termina automáticamente. Para salir manualmente del modo de prueba de paso, ingrese [901] nuevamente.

### **Visualización de la Memoria de eventos**

La memoria de eventos contiene registros de los eventos que han ocurrido en el sistema de alarma, comenzando con el más reciente. La capacidad de la memoria de eventos es escalable y puede contener 500/1000 eventos (según el modelo del panel) antes de sustituirla. La memoria visualiza los eventos según su hora de registro, comenzando con el más reciente. La memoria de eventos puede ser cargada usando DLS.

Cada evento visualiza la hora y la fecha, una descripción del evento, la etiqueta de la zona, el número del código de acceso o cualquier otra información pertinente. Para ver la memoria de eventos, pulse [\*][6] [Código maestro][\*].

# **Solución de problemas**

Teclado LCD con mensaje programable:

- <sup>l</sup> Pulse [\*][2] seguido de un código de acceso si es necesario para ver una condición de problema
- La luz de problema destella y el LCD muestra la primera condición de problema
- Use las teclas de flecha para desplazarse por todas las condiciones de problemas presentes en el sistema.

**Nota:** Cuando hay información adicional disponible para una condición de problema específico, se visualiza un [\*]. Pulse la tecla [\*] para ver la información adicional.

Teclados LED y de ICONOS:

- Pulse [\*][2] para ver una condición de problema
- La luz de problema destella
- Consulte la lista Resumen de problemas a continuación para determinar las condiciones del problema existente en el sistema

# **[\*][2] Visualización de problema**

Esta característica se utiliza para ver las averías del sistema. Si hay una avería, el indicador de avería del teclado se ilumina y se emite una indicación audible (dos pitidos cortos cada 10 segundos, excepto mientras está en falla de CA). Silencie el indicador audible presionando [#]. Las averías pueden visualizarse mientras el sistema está armado o desarmado. El sistema se puede programar para mostrar todas las averías mientras está armado o solamente los problemas de fuego. El sistema se puede configurar para requerir un código de usuario para ver

[\*][2] averías del sistema. Vea la sección [023] opción 5.

**Nota:** Para las instalaciones UL, la sección [023] opción 5 debe estar activada. Cuando se activa esta opción, los pitidos que indican problemas se silencian solo después de salir del menú [\*][2].

Para ver las condiciones de avería:

- Presione  $[*][2]$  para ingresar al menú de Averías.
- En un teclado LCD, desplácese hasta un tipo de avería y después presione [\*] para ver la avería específica. El nombre de la zona y la condición de la avería para cada avería se visualizan en la pantalla.
- En teclados LED/DE ICONOS, las luces del indicador de zona se iluminan para identificar los tipos existentes de avería (por ejemplo, Luz de la zona 1 representa Servicio requerido Tipo de

avería). Presione la tecla del número correspondiente a una luz de zona para ver la avería específica. Las luces 1-12 se iluminan para indicar la avería de la siguiente manera:

## **Tabla 1-7 : Indicación de problema**

#### **Problema 01** – **Servicio requerido:**

**[01]** Problema Circuito Sirena: El circuito de la sirena está abierto.

**[02]** Interferencia de RF: El HSM2HOSTx ha detectado una condición de interferencia de RF.

**[03]** Problema de fuente aux.: El controlador de alarma, HSM2204 o HSM2300 tiene una condición de sobrecorriente en Aux.

**[04]** Pérdida de reloj: La hora y la fecha del sistema requieren programación.

**[05]** Falla de salida 1: Un módulo HSM2204 ha detectado una condición abierta en la salida #1.

# **Problema 02 – Problema de batería:**

**[01]** Avería de baja batería de panel: El voltaje de la batería (bajo carga) está por debajo de 11,5 V. Se restablece a 12,5 V.

**[02]** Panel sin batería: Ninguna batería conectada con el controlador de la alarma. **[04]** HSM2204 01 - 04 Baja batería: Un HSM2204 tiene un voltaje de batería de menos de 11,5 V.

**[05]** HSM2204 01 - 04 Sin batería: Ninguna batería conectada con el HSM2204.

**[07]** HSM2300 01 - 04 Baja batería: Un HSM2300 tiene un voltaje de batería de menos de 11,5 V

**[08]** HSM2300 01 - 04 Sin batería: Ninguna batería conectada con el HSM2300.

### **Problema 03 – Voltaje de bus:**

**[01]** Bajo voltaje de bus de HSM2HOSTx: El módulo HSM2HOSTx ha medido menos de 6,3 V en su entrada Aux.

**[02]** Bajo voltaje de bus de teclado 01 - 16: Un teclado cableado tiene un voltaje de bus de menos de 6,9 V para los modelos de ICONO/LCD (versión RF) y 7,7 V para modelos que no son RF.

**[04]** Bajo voltaje de bus de HSM2108 01 - 15: Un expansor de zona tiene un voltaje de bus de menos de 5,9 V.

**[05]** Bajo voltaje de bus de HSM2300 01 - 04: Una fuente de alimentación tiene un voltaje de bus de menos de 6,9 V.

**[06]** Bajo voltaje de bus de HSM2204 01 - 04: Un módulo de salida de alta corriente tiene un voltaje de bus de menos de 6,9 V.

**[08]** Bajo voltaje de bus de HSM2208 01 - 16: El módulo de salida de baja corriente ha detectado un voltaje menor de 5,9 V en su entrada auxiliar.

**[09]** Bajo voltaje de bus de HSM2955: El módulo de audio ha detectado un voltaje menor de 9,65V en su entrada auxiliar.

## **Problema 04 – Problema de CA:**

**[01]** Zona 001 - 128 Problema de CA: Se ha detectado un problema de CA en un PGX934 PIR + Cámara.

**[03]** Sirena 01 - 16 CA: Una sirena tiene un problema de CA.

**[04]** Sabotaje de Repetidor 01 - 08: Un repetidor inalámbrico tiene un problema de CA.

**[05]** CA HSM2300 01 - 04: Un HSM2300 tiene un problema de CA.

**[06]** CA HSM2204 01 - 04: Un HSM2204 tiene un problema de CA.

**[07]** CA de panel: El controlador de la alarma tiene una condición de falla de CA.

#### **Problema 05 – Fallas de dispositivo:**

**[01]** Zonas 001 - 128: Una zona está en avería. Información adicional visualizada en los teclados LCD para las averías siguientes: Fuego (Humo 2 hilos, PGX916, PGX926), Congelación (PGX905), Autoprueba (PGX984), CO (PGX913) y Sonda desconectada (PGX905). También generada por un cortocircuito en zonas cableadas cuando se usa DEOL o por una falla de supervisión inalámbrica.

**[02]** Teclado 01 - 16: Un teclado inalámbrico o cableado está en avería.

**[03]** Sirena 01 - 16: Una sirena está en avería.

**[04]** Repetidor 01 - 08: Un repetidor inalámbrico está en avería (de supervisión o pérdida de CA/CC).

#### **Problema 06 – Baja batería de dispositivo:**

**[01]** Zonas 001 - 128: La zona inalámbrica tiene una batería baja.

**[02]** Teclado 01-16: El teclado tiene una batería baja.

**[03]** Sirena 01 - 16: La sirena tiene una batería baja.

**[04]** Repetidor 01 - 08: El repetidor tiene una batería baja.

**[05]** Usuario 01 - 1000: La llave inalámbrica tiene una batería baja.

### **Problema 07 – Sabotaje en dispositivo:**

**[01]** Sabotaje de Zona 001 - 128: Una zona inalámbrica o cableada configurada para operación DEOL está en sabotaje.

**[02]** Sabotaje de Teclado 01 - 16: Un teclado cableado o inalámbrico está en sabotaje.

**[03]** Sabotaje de Sirena 01 - 16: Una sirena inalámbrica está en sabotaje.

**[04]** Sabotaje de Repetidor 01 - 08: Un repetidor inalámbrico está en sabotaje.

**[05]** Sabotaje de estación de audio 01 - 04: Una estación de audio conectada a un HSM2955 está en sabotaje.

#### **Avería 08 – Avería de Inactividad RF:**

**[01]** Zona 001 - 128 Inactividad de RF: Sin respuesta de una zona inalámbrica por 13 minutos. Esta avería evita el armado hasta que sea reconocida o borrada usando [\*][2]. **[02]** Teclado 01 - 16 Inactividad de RF: Sin respuesta de un teclado inalámbrico por 13 minutos.

**[03]** Sirena 01 - 16 Inactividad de RF: Sin respuesta de una sirena inalámbrica por 13 minutos.

**[04]** Repetidor 01 - 16 Inactividad de RF: Sin respuesta de un repetidor inalámbrico por 13 minutos.

#### **Problema 09 – Problema de supervisión de módulo:**

**[01]** HSM2HOSTx no responde.

**[02]** Teclado 01 - 16 no responde.

**[04]** HSM2108 01 - 15 no responde.

**[05]** HSM2300 01 - 04 no responde.

**[06]** HSM2204 01 - 04 no responde.

**[08]** HSM2208 01 - 16 no responde.

**[09]** HSM2955 no responde.

## **Avería 10 – Sabotaje de módulo:**

**[01]** Sabotaje de HSM2HOSTx.

**[02]** Sabotaje de Teclado 01 - 16.

**[04]** Sabotaje de HSM2108 01 - 15.

**[05]** Sabotaje de HSM2300 01 - 04.

- **[06]** Sabotaje de HSM2204 01 04.
- **[08]** Sabotaje de HSM2208 01 16.

**[09]** Sabotaje de HSM2955

#### **Problema 11 – Comunicaciones:**

**[01]** TLM: Línea telefónica desconectada del panel de control.

**[02]** Problema en receptor 01-04 FTC: No es posible la comunicación usando las rutas de receptor programadas.

**[03]** Bloqueo SIM de comunicador alterno: La tarjeta SIM tiene un PIN incorrecto o no reconocido.

**[04]** Celular de comunicador alterno: Falla de la radio o de la tarjeta SIM, se detectó baja potencia de la señal o falla de la red celular.

**[05]** Ethernet de comunicador alterno: Conexión Ethernet no disponible. No hay una dirección IP válida programada o el módulo no pudo obtener una IP con DHCP.

**[06]** Receptor 01-04 ausente: El comunicador alterno no puede inicializar un receptor. **[07]** Supervisión de receptor 01-04: El comunicador alterno no puede comunicarse con un receptor.

**[09]** Falla de comunicador alterno: El comunicador alterno ha dejado de responder.

**[10]** Problema FTC de com. alterno: El comunicador alterno no pudo comunicar un evento interno no generado por el panel.

#### **Problema 12 – Problemas sin conexión a red:**

**[01]** Problema sin conexión a red en Zona 001-128: Generada cuando una zona está fuera de sincronismo con la red inalámbrica o si no fue sincronizada con la red después de asociarla.

**[02]** Problema sin conexión a red en Teclado 01-16: Generada cuando un teclado está fuera de sincronismo con la red inalámbrica o si no fue sincronizado con la red después de asociarlo.

**[03]** Problema sin conexión a red en Sirena 01-16: Generada cuando una sirena está fuera de sincronismo con la red inalámbrica o si no fue sincronizada con la red después de asociarla.

**[04]** Problema sin conexión a red en Repetidor 01-08: Generada cuando un repetidor está fuera de sincronismo con la red inalámbrica o si no fue sincronizado con la red después de asociarlo.

**[05]** Problema sin conexión a red de usuario 01-1000: Generada cuando una llave inalámbrica está fuera de sincronismo con la red inalámbrica o si no fue sincronizada con la red después de asociarla.

#### **¡IMPORTANTE!**

Asegúrese de tener la información siguiente disponible antes de ponerse en contacto con Soporte al cliente:

• Tipo y versión del controlador de la alarma, (por ej., HS2064 1.0):

**Nota:** El número de versión puede obtenerse ingresando [\*][Código del instalador][900] en cualquier teclado LCD. Esta información también se encuentra en una etiqueta en la tarjeta de circuitos impresos.

<sup>l</sup> Lista de módulos conectados con el panel de control, (por ej., HSM2108, HSM2HOSTx, etc.).

# **Especificaciones**

#### **Configuración de zona**

- Compatible con 16, 32, 64 o 128 zonas inalámbricas y hasta 8 zonas cableadas disponibles en el controlador
- 40 tipos de zona y 14 atributos programables de zona
- Configuraciones de zona disponibles: normalmente cerrada, EOL simple y DEOL supervisada
- Expansión de zona cableada (supervisada completamente) disponible usando el modelo HSM2108 (módulo expansor de ocho zonas)
- <sup>l</sup> Expansión de zona inalámbrica (supervisada completamente) disponible usando el módulo de integración inalámbrico bidireccional HSM2Host (operando a 915 MHz (Norteamérica), 433 MHz (Europa) y 868 MHz (internacional)

#### **Códigos de acceso**

- Hasta 1002 códigos de acceso: 1000 (nivel 2-EN), un código del instalador (nivel 3-EN), y un código de mantenimiento
- Atributos programables para cada código de usuario
- <sup>l</sup> Al usar códigos de acceso de 8 dígitos, el número mínimo de variaciones es:

HS2016: 2083333 HS2032: 1388888 HS2064/HS2128: 1052631 HS2064 E: 200000 HS2128 E: 100000

## **Salida del dispositivo de advertencia**

- Dispositivo sonoro integral de 85 dB  $@$  3 m, autoalimentado tipo Z
- 2 dispositivos de advertencia remotos inalámbricos de interiores/exteriores: modelos PGX901 (interiores), PGX911 (exteriores) (X=4, 8 o 9)
- <sup>l</sup> Programable como salida constante, pulsada o temporal de tres pulsos (según ISO8201) y temporal de cuatro pulsos (alarma CO) <sup>l</sup> El dispositivo de advertencia suena las alarmas con la prioridad
- siguiente: fuego, CO, robo

## **Programable como salida constante, pulsada o temporal de tres pulsos (según ISO8201) y temporal de cuatro pulsos (alarma CO)**

El dispositivo de advertencia suena las alarmas con la prioridad siguiente: fuego, CO, robo

# **Memoria**

- Memoria CMOS EEPROM
- Conserva la programación y el estado del sistema ante falla de CA o de la batería por 20 años como mínimo.(no verificado por UL)

#### **Fuente de alimentación - Norteamérica**

Transformador: DSC PTD1640U, PTD1640, PTC1640UG

Primario: 120 V, 60 Hz clase II; Secundario:16,5 V CA, 40 V A máximo **Consumo de corriente (panel):**

 $\bullet$  85 mA (nominal) 2 A (máximo)

#### **Salida de timbre:**

- $\cdot$  12 V, 700 mA supervisados (1k Ohm) de salida de timbre (corriente limitada a 2 amperios)
- <sup>l</sup> Cadencias de alarma constante, pulsada, temporal de 3 pulsos de fuego, temporal 4 CO
- Detección de cortocircuito en timbre (software + hardware)
- Rango de voltaje =  $9.6$  V 13,8 V CC
- <sup>l</sup> Corriente = 700 mA (compartida con Corbus R(ed))
- Salida voltaje de rizo: 270 mVp-p máx.
- Salidas programables en la placa:
	- <sup>l</sup> Salida programable conmutada PGM 1 50 mA
		- Salida programable conmutada con corriente limitada
		- PGM 2 300 mA. Este PGM soporta detectores de humo de 2 hilos (90 mA de corriente limitada)
		- Salida programable conmutada PGM 3 50 mA
		- Salida programable conmutada PGM 4 50 mA
		- Protección de sobrecorriente para PGM

## **Batería**

- Plomo ácido sellada de 12 V, recargable
- Capacidad de batería:
	- 4 horas (Robo comercial/robo residencial UL),
	- 12 horas ( $EN50131$ ),
	- 24 horas (Fuego residencial UL/ULC, robo comercial ULC, monitoreo de fuego comercial ULC - no se permite carga de sirena); INCERT [Bélgica])

**Nota:** Para cumplimiento T 014 (certificación INCERT), sólo se probaron baterías 14 Ah (2x7 Ah) y se aceptan para sistemas certificados INCERT.

- <sup>l</sup> Tiempo de espera máximo: 24 horas (con batería de 14 Ah y corriente auxiliar limitada a 470 mA)
- <sup>l</sup> Tiempo de recarga hasta el 80% 72 horas
- <sup>l</sup> Velocidad de recarga: 240 mA (12 horas máx.), 480 mA (respaldo de 24 horas)
- Tiempo de respaldo: 24 horas (UL)
- <sup>l</sup> Vida útil de la batería: 3-5 años
- <sup>l</sup> Umbral de Indicadores de problema de batería baja 11,5 V CC
- <sup>l</sup> Voltaje de reiniciar batería 12,5 V
- Consumo de corriente de tarjeta principal (solo batería):
	- HS2016/32/64/128 (sin comunicador alterno) en espera 85 mA CC
	- HS2016/32/64/128, (incluyendo comunicador alterno) en espera 190 mA CC
	- Transmisión (módulo de comunicador alt.) 195 mA CC
- Fusibles reajustables (PTC) en placa de circuitos
- Supervisión para pérdida de fuente de alimentación principal (falla de CA), falla de batería o bajo voltaje de batería (avería de batería) con indicación proporcionada en el teclado.
- Reloj interno fijado a la frecuencia de la alimentación de CA

# **Condiciones ambientales de operación**

- Rango de temperatura: UL=  $0^{\circ}$ C a +49 $^{\circ}$ C (32 $^{\circ}$ F a 120 $^{\circ}$ F),
- $\bullet$  Humedad relativa: <93% sin condensación

# **Especificación del Equipo transmisor de la alarma (ATE)**

- Marcador digital integral a la tarjeta de control principal
- Soporta SIA y ID de contacto
- Cumple con los requisitos de equipos de telecomunicaciones TS203 021-1, -2, -3 y con EN50136-1-1, EN50136-2-1, EN50136-2-3 ATS 2
- Puede instalarse comunicadores duales IP/celular opcionales (3G2080(R)E/TL2803G(R)E/TL280(R)E) en el mismo alojamiento y configurarse como primario o reserva, con encriptación AES de 128-bits
- Cumple con los requisitos de EN50136-1-1, EN50136-2-1 ATS2

## **Funciones de supervisión del sistema**

PowerSeries Neo monitorea continuamente una cantidad de condiciones posibles de avería y proporciona indicación audible y visual en el teclado. Las condiciones de avería incluyen:

- Falla de alimentación de CA
- Problema de la zona
- Problema de Fuego
- Problema de línea telefónica
- Problema de comunicador
- **·** Condición de baja batería
- Interferencia de RF
- <sup>l</sup> Falla de fuente de alimentación AUX
- Falla de comunicación
- <sup>l</sup> Falla de módulo (de supervisión o sabotaje)

Funciones adicionales

- Compatible con dispositivo inalámbrico bidireccional
- <sup>l</sup> Verificación visual (imágenes + audio)\*
- Compatible con tag di prossimità
- Programación de PGM
- Armado rápido
- <sup>l</sup> Etiquetas de usuario, partición, módulo, zona y sistema
- Prueba de observación \*
- <sup>l</sup> Respuesta de bucle de sistema programable
- Versiones del teclado y del software del panel directamente visibles mediante el teclado
- <sup>l</sup> Tipo de zona de sirena de puerta
- Baja batería tipo PGM

\*Función no evaluada por UL/ULC

# **Directorio de programación**

Esta sección proporciona una lista de todas las opciones de programación disponibles por orden numérico. Para programar, acceda al modo de Programación del instalador ingresando [\*][8][Código del instalador]. Use las teclas de desplazamiento <> para navegar a través de los menús o salte directamente a una sección específica ingresando un número de sección y pulsando [\*]. La programación consiste en activar o desactivar opciones en cada sección o llenar campos de datos. Pulse [\*] para seleccionar opciones y [#] para salir al menú anterior. Para las descripciones de todas las opciones y las hojas de trabajo de programación, consulte el manual de referencia de PowerSeries Neo.✔= Predefinido

# **Programación de etiquetas**

 **Programación de etiquetas** – Selección de idioma (01) – Etiquetas de zona 001-128 – Etiquetas de zona 1-128

051 – Etiqueta de sabotaje de zona 052 – Etiqueta de fallo de zona 064 – Mensaje de alarma de CO 065 – Mensaje de alarma de fuego 066 – Mensaje de evento de fallo de armar 067 – Alarma ante mensaje de evento de armado 100 – Etiqueta del sistema 101-108 Etiquetas de partición 1-8 201- 208 – Etiquetas de salida de comando de partición 1-8 001-004 – Etiquetas de salida de comando 1-4 601-604 – Etiquetas de programa 1- 4 801 – Etiquetas de teclado 001-016 Etiquetas de teclado 1-16 802 – Etiquetas de expansor de zona 001-015 – Etiquetas de expansor de zona 1-15 803 – Etiquetas de expansor de salida 001 Etiqueta de expansor de salida 1 806 – Etiqueta HSM2HOST 808 – Etiqueta HSM2955 809 – Etiqueta de fuente de alimentación 001-004 Etiqueta de fuente de alimentación 1-4 810 – Etiqueta de fuente de salida de alta corriente 001-004 Etiqueta de fuente de alimentación 1-4 815 – Etiqueta de comunicador alterno 820 – Etiqueta de sirena 001-016 Etiqueta de sirena 1- 16 821 – Etiqueta del repetidor 001-008 Etiqueta de rep.1-8 999 – Etiquetas con configuración de fábrica **Tipo de zona 001 Tipo de zona** 001-128 Tipos de zona (000)

## 000 – Zona nula 001 – Retardo 1 002 – Retardo 2 003 – Instantáneo 004 – Interior 005 – Presente/Ausente interior

 – Retardo presente/ausente – Fuego retardado 24 horas – Fuego estándar 24 horas – Presente/ausente instantáneo – Retardo interior – Zona de día – Zona de noche – Ajuste final de puerta – Robo 24 horas – Sirena/zumbador 24 horas – Supervisión 24 horas – Zumbador de supervisión 24 horas – Autoverificar fuego – Supervisión de Fuego – Gas 24 horas – CO 24 horas – Atraco 24 horas – Pánico 24 horas – Calor 24 horas – Médica 24 horas\* – Emergencia 24 horas – Sprinkler 24 horas – Inundación 24 horas – Sabotaje con retención 24 horas – 24 horas sin alarma – Alta temperatura 24 horas – Baja temperatura 24 horas – Sabotaje sin retención 24 horas – Armado momentáneo de interr. de llave – Armado sostenido de interr. de llave – Desarmado momentáneo de interr. de llave – Desarmado sostenido de interr. de llave – Zona de sirena de puerta – Presione para fijar **– Atributos de zona** 001-0128 (consulte los valores de fábrica en el manual de referencia de PowerSeries Neo) – Sirena audible – Sirena constante – Timbre de puerta – Anular habilitado

5 – Forzar armado 6 – Exclusión de zona 7 – Retardo de transmisión 8 – Verificación de robo 9 – EOL normalmente cerrado 10 – EOL simple 11 – EOL doble 12 – Respuesta de bucle rápida/normal 13 – Activación de audio de 2 vías de zona 14 – Verificación de atraco **Tiempos del sistema 005 Tiempos del sistema** 000 – Área de Sistema Corte de sirena (004 mín.) Tiempo de retardo de sirena (000 mín.) Temporizador de verificación de robo (060 seg.) Temporizador de verificación de atraco (008 seg.) Respuesta de bucle de zona (250 ms) Ajuste automático de reloj (060 seg.) 001 – 008 Tiempos del sistema-Partición 1-8/ Retardo de entrada 1 (030 seg.) Retardo de entrada 2 (045 seg.) (CP-01 030 seg.) Retardo de salida (120 seg.) (CP-01 060 seg.) Retardo de reinicio (010 seg.) ( CP-01 000 seg.) 900 – Máscara de la partición de retardo de sirena  $(S, S, S, S, S, S, S, S)$ 901 – Inicio del horario de verano: Mes (003) Semana (002) Día (000) Hora (002) Incremento (001) 902 – Fin del horario de verano Mes (011) Semana (001) Día (000) Hora (002) Decremento (001) **Códigos de acceso**

#### **006 Códigos de acceso definidos por el instalador** (decimal de 4 dígitos)

001 – Código del instalador (555555) 002 – Código maestro (123456) 003 – Código de mantenimiento (AAAA00) 004 – Código de protección (AAAA00) 005 - Versión de código (000) **Programación de PGM 007 – Programación de PGM** 000 – Asignación de partición de sirena principal 1 – Partición 1 2 – Partición 2 3 – Partición 3 4 – Partición 4 5 – Partición 5 6 – Partición 6 7 – Partición 7 8 – Partición 8 001-164 – Asignación de partición PGM 1-164 (predefinido: partición 1) 1-8 – Partición 1-8 **008 – Programación de temporizador de PGM** 000 – Temporizador de PGM minutos o segundos (segundos) 001-164 – Temporizador PGM 1- 164 (005) **009 – Tipos de PGM** 001-164 – Tipos PGM 1-164 Asignación (predefinido: PGM1=121, PGM2=156, 3- 164=101) 100 – PGM nulo 101 – Seguidor de sirena de robo y fuego 102 – Fuego y robo retrasado 103 – Reinicio de sensor [\*] [7][2] 104 – Humo bidireccional 109 – Pulso de cortesía 111 – Seguidor de zumbador de teclado 114 – Listo para armar 115 – Estado Armado del sistema 116 – Estado Armado ausente 117 – Estado Armado presente 120 – Armado ausente sin zona con Estado de Anular 121 – Salida de comando 1 122 – Salida de comando 2 123 – Salida de comando 3 124 – Salida de comando 4  $\sqrt{\ }$ = Predefinido

 – Memoria de alarma de estado de partición – Salida de atraco – Entrada silenciosa 24 h – Entrada audible 24 h – TLM y alarma – Tono de respuesta – Arranque por tierra – Comunicador alterno – Avería del sistema – Evento de sistema retenido – Sabotaje del sistema – Problema CC – Prox. usado – Estado de sirena y salida de acceso de programación – Estado de sirena y salida de acceso de programación – Operación remota – Abrir después de alarma – Seguidor de zona – Seguidor-Zonas 1-8 – Seguidor-Zonas 9-16 – Seguidor-Zonas 17-24 – Seguidor-Zonas 25-32 – Seguidor-Zonas 33-40 – Seguidor-Zonas 41-48 – Seguidor-Zonas 49-56 – Seguidor-Zonas 57-64 – Seguidor-Zonas 65-72 – Seguidor-Zonas 73-80 – Seguidor-Zonas 81-88 – Seguidor-Zonas 89-96 – Seguidor-Zonas 97-104 – Seguidor-Zonas 105-112 – Seguidor-Zonas 113-120 – Seguidor-Zonas 120-128 **Atributos PGM** – Máscara de sirena principal Alarma de Fuego ✔ Alarma CO ✔ Alarma de Robo ✔ Alrm inundac 24 horas  $\checkmark$ Graznidos de sirena ✔ 001-164 Atributos de PGM 1-164 – PGM nulo – Fuego y robo 01 – Salida verdadera  $\boldsymbol{\nu}$ 03 – Código requerido  $\vee$  – Fuego y robo retardados – Salida verdadera – Reinicio de sensor [\*] [7][2] – Código requerido – Pulso de cortesía – Salida verdadera – Seguidor de zumbador de teclado 01 – Salida verdadera  $\checkmark$  – Salida sincronizada 09 – Retardo de entrada  $\checkmark$ 10 – Retardo de salida  $\checkmark$ 

11 – Timbre de puerta  $\vee$ 

12 – Zona de zumbador de teclado ✔ 13 – Fallo de salida audible ✔ 14 – Pre-alerta de armado automático ✔ 114 – Listo para armar 01 – Salida verdadera  $\checkmark$ 115 – Estado armado 01 – Salida verdadera  $\boldsymbol{\nu}$ 116 – Modo Armado ausente 01 – Salida verdadera  $\boldsymbol{\checkmark}$ 117 – Modo Armado presente 01 – Salida verdadera  $\boldsymbol{\checkmark}$ 121-124 – Salida de Comando 1-4 01 – Salida verdadera  $\checkmark$ 02 – Salida sincronizada  $\checkmark$ 03 – Código requerido  $\vee$ (NZ apagado) 129 – Memoria de alarma de estado de partición 01 – Salida verdadera  $\checkmark$ 132 – Salida de atraco 01 – Salida verdadera  $\checkmark$ 02 – Salida sincronizada 146 – TLM y alarma 01 – Salida verdadera  $\checkmark$ 147 – Salida de tono de respuesta 01 – Salida verdadera  $\vee$ 148 – Arranque por tierra 01 – Salida verdadera  $\checkmark$ 149 – Comunicador alterno 01 – Salida verdadera  $\checkmark$ 02 – Salida sincronizada  $\checkmark$ 04 – Alarma de Fuego 05 – Alarma de Pánico 06 – Alarma de Robo 07 – Abrir/Cerrar 08 – Zona con anular automático 09 – Alarma Médica 10 – Robo Verificado 11 – Abrir después de alarma 12 – Alarma de Emergencia 13 – Alarma de Coacción 14 – Atraco verificado 155 – Avería del sistema 01 – Salida verdadera  $\checkmark$ 02 – Salida sincronizada 04 – Servicio es Necesario  $\checkmark$ 05 – Pérdida de reloj  $\vee$ 06 – Falla de CA  $\blacktriangleright$ 07 – Falla de CC  $\checkmark$  $08 - TLM$  $09 - FTC \nightharpoonup$ 10 – Ethernet  $\checkmark$ 11 – Fallo de Zona ✔ 12 – Sabotaje de Zona  $\checkmark$ 13 – Zona con batería baja  $\checkmark$ 156 – Evento de sistema retenido 01 – Salida verdadera  $\checkmark$ 02 – Salida sincronizada 04 – Alarma de Fuego  $\checkmark$ 05 – Alarma de Pánico ✔

06 – Alarma de Robo ✔ 07 – Alarma Médica ✔ 08 – Supervisión  $\checkmark$ 09 – Evento de prioridad  $\checkmark$ 10 – Atraco $\boldsymbol{\nu}$  $11 -$ Coacción  $\vee$ 12 – Emergencia  $\vee$ 13 – Supervisión de Fuego  $\checkmark$ 14 – Problema de Fuego  $\checkmark$ 15 – Alarma CO $\boldsymbol{\nu}$ 157 – Sabotaje del sistema 01 – Salida verdadera  $\boldsymbol{\nu}$ 02 – Salida sincronizada 09 – Sabotaje de módulo  $\checkmark$ 10 – Sabotaje de zona  $\vee$ 161 – Problema CC 01 – Salida verdadera  $\checkmark$ 02 – Salida sincronizada 09 – Batería baja  $\checkmark$ 10 – Batería ausente  $\checkmark$ 165 – Prox. usado 01 – Salida verdadera  $\blacktriangledown$ 01 – Salida verdadera  $\boldsymbol{\nu}$ 01 – Salida verdadera  $\boldsymbol{\nu}$ 175 – Acceso de prog. de sirena 01 – Salida verdadera  $\blacktriangledown$ 176 – Operación remota 01 – Salida verdadera  $\boldsymbol{\nu}$ 184 – Abrir después de alarma 01 – Salida verdadera  $\checkmark$ 02 – Temporizador de PGM ✔ 04 – Retención 01 – Salida verdadera  $\checkmark$ 02 – Salida sincronizada 03 – Código requerido 04 – Retención 05 – Seguir alarma **201-216 Seguidor de zona -Zonas 1- 128** 01 – Salida verdadera  $\checkmark$ 02 – Salida sincronizada 04 – Retención 05 – Seguir alarma 09-016 – Terminales de zona 1-16 **011 Opciones de configuración de PGM** 001-164 – Configuración de PGM 1-164 Seguidor de zona por zona Tarjeta de proximidad usada Programas de salida de comando **012 Bloqueo de sistema** (intentos/min.) Intentos de bloqueo de teclado (000) Duración de bloqueo de teclado (000) Intentos de bloqueo remoto (006) Duración de bloqueo remoto (060) **Opciones de sistema 013 Opciones de sistema 1** 1 – Bucle NC/EOL 2 – DEOL/SEOL

3 – Mostrar todos los problemas cuando está armado ✔

 – Sabotaje/Fallos no se muestran como abierto – Programa de armado automático en [\*][6] ✔ 6 – Fallo de salida audible  $\checkmark$  – Memoria de eventos sigue exclusión ✔ – Señalización de fuego temporal de tres **Opciones de sistema 2** – Graznido de sirena – Graznido de sirena de armado automático – Graznido de sirena al salir – Graznido de sirena al entrar – Graznido de sirena ante problema – No utilizado – Terminación de retardo de salida – Sirena de fuego continua **Opciones de sistema 3** 1 – Tecla [F]  $\checkmark$  – Anuncio de tecla [P] – Salida rápida – Armado rápido/Tecla de función ✔ – No utilizado – Código maestro no modificable por el usuario – Monitor de línea telefónica habilitado ✔ – TLM audible ante armado **Opciones de sistema 4** – Visualización de problema de  $CA$   $\vee$  – Luz de Problema de CA destella – Teclado en blanco – Teclado en blanco requiere código – Luz posterior de teclado encendiéndose ✔ – Modo de ahorro de energía – Visualización de anular ante armado – Sabotaje de teclado habilitada **Opciones de sistema 5** – Timbre al abrir – Timbre al cerrar – Interferencia de RF audible – Múltiple detección positiva – Tarde p/ cerrar – Hora de horario de verano – Silenciar timbre durante retardo de salida rápida – Graznido de sirena ante Armado/Desarmado Ausente solamente **Opciones de sistema 6** – Excepción de transmisión de prueba – Reporte de Anular en tiempo real – No utilizado – No utilizado

8 – [\*][6] Accesibilidad

 – Alarma de zumbador de teclado – No utilizado – Reinicio de retardo de salida  $(CP-01 \vee)$  – Pitidos de problema por fallo de CA **Opciones de sistema 7** – Fallo de zona inalámbrica audible – Problemas con retención – No utilizado – Botón R – Falla de bus audible – Códigos de emergencia 7 – Temperatura en Celsius  $\checkmark$  – Reinicio después de activación de zona **Opciones de sistema 8** – Entrada de código de acceso durante retardo de entrada – Procedimiento de entrada en UE – [\*][8] Acceso mientras armado – Reinicio remoto – Restauración del ingeniero – Desarmado de interr. de llave durante retardo de entrada – Acceso de instalador y DLS – Averías inhiben armado **Opciones de sistema 9** – Visualización de avería – Teclado en blanco mientras armado – Anular armado automático – Mostrar Listo – Teclado de PGM en blanco – Mostrar armado – Abrir Cancela Armado – Retardo de salida audible para Armado Presente **Opciones de sistema 10** – Opción de tecla [F] – No utilizado – No utilizado – Contador de transmisión de prueba en horas – Alternar Ausente a Presente – Duración completa bidireccional ✔ – Pitidos de problema son silenciosos – Interruptor de llave arma en modo Ausente **Opciones de sistema 11** – LED Listo destella para Forzar armado – No utilizado – Detección de sabotaje/falla – Código de acceso requerido para [\*][1] – Código de acceso requerido para [\*][2] – Código de acceso requerido para [\*][3] – Código de acceso requerido

para [\*][4]

**024 Opciones de sistema 12** 1– 50Hz CA/60 Hz CA (ARG ✔) 2 – Base de tiempo a cristal 3 – CA/CC inhibe armado 4 – Sabotaje inhibe armado 5 – Opción de reloj en tiempo real 6 – No utilizado 7 – Ventana DLS de 1 hora 8 – DLS desconectado **025 Opciones de sistema 13** 1 – Marcado europeo(ARG ✔) 2 – Forzar marcado  $\checkmark$ 3 – Contador de transmisión de prueba en minutos 4 – No utilizado 5 – Tono de ID 6 – Tono generado-2100 Hz 7 – Ventana DLS de 1 hora 8 – Sirena audible FTC **040 Autenticación de usuario** 01 – Código de usuario o Tag di prossimità ✔ 02 – Código de usuario y Tag di prossimità **041 Dígitos de código de acceso** 00 – Códigos de acceso de 4 dígitos ✔ 01 – Códigos de acceso de 6 dígitos 02 – Códigos de acceso de 8 dígitos **042 Verificación de evento** 01 – Contador de robo verificado  $(002)$ 02 – Contador de atracos (002) 03 – Selección de verificación de robo 001 – Código de policía  $\vee$ 002 – Cruce de zona 003 – Detección secuencial en UE **151-158 Armado/Desarmado automático en partición 1-8** 001 – Tiempos de armado automático (9999) 24 horas Domingo Lunes Martes Miércoles Jueves Viernes Sábado 002 – Horas de desarmado automático (9999) 24 horas Domingo Lunes Martes Miércoles Jueves Viernes Sábado 003 – Programa de feriado de desarmado automático Feriado 1 Feriado 2

Feriado 4 004 – Pre-alerta de armado automático (004) 005 – Temporizador de posposición de armado automático (000) 006 – Temporizador de armado sin actividad (000) 007 – Temporizador de pre-alerta de armado sin actividad (001) **200 Máscara de partición** 001 – Habilitar máscara Partición 1 a 8 1 – Partición 1 ✔ 2 – Partición 2 3 – Partición 3 4 – Partición 4 5 – Partición 5 6 – Partición 6 7 – Partición 7 8 – Partición 8 **201-208 Asignación de zona de partición 1-8** 001 – Zona 1-8  $\vee$  $002 - Zn$  9-16  $\checkmark$ 003 – Zn 17-24 004 – Zn 25-32 005 – Zn 33-40 006 – Zn 41-48  $007 - Zn$  49-56 008 – Zn 57-64  $009 - Zn$  65-72 010 – Zn 73-80 011 – Zn 81-88 012 – Zn 89-96 013 – Zn 97-104 014 – Zn 105-112 015 – Zn 113-120 016 – Zn 121-128 **300 Camino de comunicación del panel/receptor** 001 – 004 Receptor 1-4 01 – Línea de teléfono  $\checkmark$ 02 – Enrutamiento automático de comun. alterno 03 – Rec. de comun. alterno 1- Ethernet 04 – Rec. de comun. alterno 2- Ethernet 05 – Rec. de comun. alterno 3- Celular 06 – Rec. de comun. alterno 4- Celular **301 Programación de número de teléfono** 001 – 004 Programación de número de teléfono 1-4 (DFFF...32 dígitos) **304 Cadena cancelación llamada en espera** (DB70EF) **Reporte de eventos 307 Reporte de zona** 001-128 Reporte de zona para zonas 1-128 01 – Alarma  $\sqrt{}$ 02 – Reinic alarma  $\checkmark$ 03 – Sabotaje  $\vee$ 

05 – Fallo $\blacktriangledown$ 06 – Rest. Fallo  $\checkmark$ **308 Reporte de eventos** 001 – Alarma miscelánea 1 01 – Alarma de Coacción  $\checkmark$ 02 – Abrir después de alarma ✔ 03 – Alarma de cierre reciente ✔ 04 – Alarma superv expansor zona ✔ 05 – Rest. alarma de supervisión de expansor de zona ✔ 06 – Robo Verificado ✔ 07 – Alarma de robo no verificada ✔ 08 – Alarma cancelada  $\checkmark$ 002 – Alarma miscelánea 2 01 – Alarma de atraco verificada ✔ 011 – Alarmas de prioridad 01 – Alarma de Fuego de teclado-Tecla F ✔ 02 – Restaurar fuego de teclado ✔ 03 – Alarma Médica de teclado-Tecla M $\nu$ 04 – Restaurar médica de teclado ✔ 05 – Alarma de Pánico de teclado (P)  $\checkmark$ 06 – Restaurar Pánico de teclado ✔ 07 – Alarma de entrada auxiliar ✔ 08 – Restaurar alarma de entrada auxiliar ✔ 021 – Alarma 1 de Fuego 03 – Alarma de 2 hilos de PGM 2 $\vee$ 04 – Restaurar 2 hilos de  $PGM 2 \n\mathcal{V}$ 101 – Eventos de sabotaje 03 – Sabotaje de módulo  $\checkmark$ 04 – Restaurar Sabotaje de módulo ✔ 05 – Bloqueo de Teclado  $\checkmark$ 07 – Bloqueo remoto  $\checkmark$ 201 – Eventos de abrir/cerrar 1 01 – Usuario cerrando  $\checkmark$ 02 – Usuario abriendo  $\checkmark$ 03 – Uso futuro 04 – Uso futuro 05 – Cierre especial  $\vee$ 06 – Abertura especial  $\vee$ 07 – Abertura de interruptor de llave  $\boldsymbol{\mathcal{V}}$ 08 – Cierre de interruptor de llave  $\boldsymbol{\nu}$ 202 – Eventos de abrir/cerrar 2 01 – Cierre automático  $\boldsymbol{\nu}$ 02 – Desarmado automático ✔ 03 – Cancelar/aplazar armado automático ✔

04 – Rest. Sabotaje  $\triangleright$ 

Feriado 3

313 – Eventos de mantenimiento 3

211 – Eventos de abrir/cerrar misceláneos 01 – Tarde p/ cerrar  $\checkmark$ 02 – Tiempo Para Desarmar Finalizado ✔ 05 – Fallo de Salida  $\checkmark$ 221 – Eventos de anular 01 – Anular zona automáticamente 02 – Desanular zona automáticamente 03 – Cierre parcial  $\checkmark$ 301 – Eventos de panel 1 01 – Problema por falla de CA de panel  $\checkmark$ 02 – Restaurar falla de CA de panel ✔ 03 – Baja batería de panel  $\checkmark$ 04 – Restaurar baja batería de panel ✔ 05 – Batería de panel ausente ✔ 06 – Rest. problema de batería ausente de panel  $\checkmark$ 302 – Eventos de panel 2 01 – Problema Circuito Sirena ✔ 02 – Rest. Problema Circuito Sirena ✔ 03 – Problema de línea telefónica ✔ 04 – Restaurar Problema de Línea Teléfono ✔ 05 – Problema auxiliar  $\checkmark$ 06 – Restaurar Problema auxiliar ✔ 305 – Eventos de panel 5 03 – Problema de 2 hilos de  $PGM 2 \nV$ 04 – Restaurar 2 hilos de PGM 2 $\vee$ 311 – Eventos de mantenimiento 1 01 – Problema de interferencia de RF $\checkmark$ 02 – Reinicio problema de interferencia de RF $\checkmark$ 03 – Problema de Fuego  $\checkmark$ 04 – Rest. Problema Fuego ✔ 05 – Activ frío  $\checkmark$ 06 – Inactividad  $\checkmark$ 07 – Problema de autoprueba ✔ 08 – Reinicio problema autoprueba ✔ 312 – Eventos de mantenimiento 2 01 – Cable instalador de ENTRADA $\blacktriangledown$ 02 – Cable instalador de SALIDA $\blacktriangledown$ 03 – Cable DLS ENTRADA ✔ 04 – Cable DLS SALIDA  $\checkmark$ 05 – Cable SA ENTRADA ✔ 06 – Cable SA SALIDA $\blacktriangledown$ 07 – Memoria de eventos 75%

llena ✔

01 – Inicio actualiz firmware ✔ 02 – Firmware actualiz con éxito ✔ 03 – Falla al actualiz firmware ✔ 314 – Eventos de mantenimiento 4 01 – Problema de gas  $\checkmark$ 02 – Restaurar Problema de gas ✔ 03 – Problema de calor  $\checkmark$ 04 – Restaurar problema de calor  $\boldsymbol{\mathcal{V}}$ 05 – Problema de congelación ✔ 06 – Restaurar problema de congelación ✔ 07 – Sonda desconectada  $\checkmark$ 08 – Restaurar sonda desconectada ✔ 321 – Eventos de receptor 02 – Reinicio receptor 1 FTC ✔ 04 – Reinicio receptor 2 FTC ✔ 06 – Reinicio receptor 3 FTC ✔ 08 – Reinicio receptor 4 FTC ✔ 331 – Eventos de módulo 1 01 – Problema CA de módulo ✔ 02 – Reinic problema CA de módulo ✔ 03 – Problema de batería de módulo ✔ 04 – Restaurar problema de batería de módulo ✔ 05 – Batería de módulo ausente ✔ 06 – Restaurar Batería de módulo ausente ✔ 332 – Eventos de módulo 2 01 – Bajo voltaje del módulo ✔ 02 – Reiniciar bajo voltaje de módulo ✔ 03 – Supervisión de módulo ✔ 04 – Reinicio supervisión de módulo  $\checkmark$ 05 – Problema aux. de módulo ✔ 06 – Reinic problema módulo Aux.  $\boldsymbol{\nu}$ 335 – Eventos de módulo 5 01 – Falla de salida 1 $\blacktriangleright$ 02 – Restaurar falla de salida  $1 \vee$ 351 – Comunicador alterno 1 01 – Problema de comunicación con Módulo comun. alt.  $\vee$ 02 – Reinicio de falla de comun. con Módulo comun.

07 – Alt.Salida de comunic.Radio/SIM Failure ✔ 08 – Reinicio de falla de radio com. alt./SIM ✔ 352 – Comunicador alterno 2 01 – Falla de red de comun. alterno  $\boldsymbol{\checkmark}$ 02 – Rest. falla de red de comun. alt.  $\checkmark$ 05 – Ethernet de comun. alt. ✔ 06 – Rest. Problema ethernet de comun. alt. $\boldsymbol{\mathcal{V}}$ 354 – Comunicador alterno 4 01 – Receptor comun. alt. 1 ✔ 02 – Reinicio Receptor comun. alt.  $1 \vee$ 03 – Receptor comun. alt. 2 ✔ 04 – Reinicio Receptor comun. alt.  $2 \checkmark$ 05 – Receptor comun. alt. 3 ✔ 06 – Reinicio Receptor comun. alt.  $3 \vee$ 07 – Receptor comun. alt. 4 ✔ 08 – Reinicio Receptor comun. alt.  $4 \checkmark$ 355 – Comunicador alterno 5 01 – Falla de supervisión de receptor de comunicador alterno 1  $\checkmark$ 02 – Restaurar falla de supervisión de receptor de comunicador alterno 1  $\checkmark$ 03 – Falla de supervisión de receptor de comunicador alterno 2  $\checkmark$ 04 – Restaurar falla de supervisión de receptor de comunicador alterno 2  $\checkmark$ 05 – Falla de supervisión de receptor de comunicador alterno 3  $\checkmark$ 06 – Restaurar falla de supervisión de receptor de comunicador alterno 3 ✔ 07 – Falla de supervisión de receptor de comunicador alterno 4  $\checkmark$ 08 – Restaurar falla de supervisión de receptor de comunicador alterno 4  $\checkmark$ 361 – Eventos de dispositivo inalámbrico 01 – Falla de CA de dispositivo ✔ 02 – Restaurar CA de dispositivo ✔ 03 – Baja batería de dispositivo ✔ 04 – Reinicio Baja batería Dispositivo  $\checkmark$ 05 – Fallas en dispositivo  $\checkmark$ 

06 – Restaurar falla de dispositivo ✔ 401– Eventos de prueba de sistema 01 – Inicio de prueba de paso ✔ 02 – Fin de prueba de paso  $\checkmark$ 03 – Transmisión de Prueba de Diagnóstico ✔ 04 – Transmisión de prueba periódica con problema ✔ 05 – Prueba del sistema  $\checkmark$ **Comunicaciones 309 Dirección de llamada del sistema** 001– Eventos de mantenimiento  $1 -$  Receptor  $1 \vee$ 2 – Receptor 2 3 – Receptor 3 4 – Receptor 4 002 – Eventos de transmisión de prueba  $1 -$  Receptor  $1 \vee$ 2 – Receptor 2 3 – Receptor 3 4 – Receptor 4 **310 Códigos de Cuenta** 000 – Código de cuenta del sistema (FFFF) 001-008 – Código de cuenta de Partición 1-8 (FFFF) **311-318 Dirección de llamada de Partición 1-8** 001 – Alarma de robo de partición/Restaurar dirección de llamada  $1 -$  Receptor  $1 \vee$ 2 – Receptor 2 3 – Receptor 3 4 – Receptor 4 002 – Manipular Partición/Restaurar dirección de llamada  $1 -$  Receptor  $1 \vee$ 2 – Receptor 2 3 – Receptor 3 4 – Receptor 4 003 – Abertura de Partición/Cerrar dirección de llamada 1 – Receptor 1  $\vee$ 2 – Receptor 2 3 – Receptor 3 4 – Receptor 4 **350 Formatos del comunicador (04 - SIA)** 001 – Formato de comunicador - Receptor 1 002 – Formato de comunicador - Receptor 2 003 – Formato de comunicador - Receptor 3 004 – Formato de comunicador - Receptor 4 **377 Variables de comunicación** 001 – Intentos de exclusión de zona – Alarmas y Restaurar (003) (CP-01 002 seg.) – Sabotaje y Restaurar (003)

alt.  $\boldsymbol{\nu}$ 

– Mantenimiento y Restaurar (003) 002 – Retardos de comunicación – Retardo de zona (000 seg.) (CP-01 030 seg.) – Retardo de comunicación por falla de CA (030 mín./horas) – Retardo por avería de TLM (010 seg.) x 3) – Retardo de transmisión por baja batería en zona inalámbrica (007 días) – Retardo de transmisión de inactividad (030 horas/días) – Ventana de cancelación de comunicaciones (000 min.) (CP-01 005 seg.) 003 – Ciclo de Transmisión de Prueba de Diagnóstico (030 días/horas): 004 – Hora del día de transmisión de prueba periódica (9999) 011 – Máximo de intentos de marcado (005) 012 – Retardo PSTN (003 seg.) 013 – Retardo entre intentos forzados (020 seg.) 014 – Post marcado espera por protocolo de intercambio (040 seg.) 015 – T-Link espera por reconocim. (060 seg.) 016 – Temporizador de verificación de fallo de IP/celular (010 seg.) **380 Opción 1 del comunicador** 1 – Comunicaciones habilitadas  $\checkmark$ 2 – Reinicio en tiempo de espera de sirena 3 – Marcación de pulso 4 – Marcar pulso después de 5.° intento 5 – Comunicaciones paralelas 7 – Intentos de marcado reducidos 8 – Inactividad de actividad **381 Opción 2 del comunicador** 1 – Retorno de llamada de teclado 2 – Retorno de llamada de sirena 4 – Confirmación de cierre 8 – Prioridad de comunicaciones **382 Opción 3 del comunicador** 1 – Receptor de transmisión de prueba 2 – Comunicaciones de la prueba de paso 4 – Cancelar llamada en espera 5 – Comunicador alterno habilitado 6 – TX de falla de CA en horas 8 – Límite de sabotaje **383 Opción 4 del comunicador** 1 – Código de cuenta de número de teléfono 2 – Código de cuenta de 6 dígitos 5 – Comunicar eventos FTC

**384 Opciones de respaldo del comunicador**

**1-4**

2 – Opciones de respaldo - Receptor 2 $\checkmark$ 3 – Opciones de respaldo - Receptor 3 4 – Opciones de respaldo - Receptor 4 **385 Máscara de módulo de audio Hablar/Escuchar** 1 – Hablar/Escuchar en Número de teléfono 1 2 – Hablar/Escuchar en Número de teléfono 2 3 – Hablar/Escuchar en Número de teléfono 3 4 – Hablar/Escuchar en Número de teléfono 4 **Programación DLS 401 Opciones de DLS/SA** 1 – Doble llamada 2 – El usuario habilita DLS  $\checkmark$ 3 – Rellamada DLS 6 – Llamada de panel y velocidad en baudios  $7 - \text{DLS}$  comun. alt.  $\blacktriangleright$ **402 Programación de número de teléfono DLS (decimal de 31 dígitos) 403 Código de acceso DLS (valores de fábrica se basan en el modelo)** HS2128 modelos (212800) HS2032 modelos (203200) HS2016 modelos (201600) HS2016-4 (201600) **404 ID de panel DLS/SA (valores de fábrica se basan en el modelo)** HS2128 modelos (2128000000) HS2064 modelos (2064000000) HS2032 modelos (2032000000) HS2016 modelos (2016000000) HS2016-4 (2016000000) **405 Temporizador de doble llamada PSTN (060 seg.) 406 Cantidad de timbres PSTN para responder (000) 407 Código de acceso SA** (FFFFFF) **410 Opciones de DLS automático** 001 – Opciones conmutables automáticas de DLS 1 – DLS periódico 3 – DLS en memoria de eventos 75% llena 8 – DLS en cambio de programación 002 – Días DLS periódicas (000 días) 003 – Hora DLS periódica (0000) 007 – Ventana de llamada de retardo – Inicio de ventana de llamada de retardo (0000) – Fin de ventana de llamada de retardo (0000) **560 Entrada virtual (000)** 001 - 032 – Entrada virtual 1-32 **Programación del programa 601-604 Programación del programa**

101 – Intervalo 1 Hora de inicio (0000) 102 – Intervalo 1 Hora de final (0000) 103 – Intervalo 1 Asignación de días 01 – Domingo  $02 - Lunes$ 03 – Martes 04 – Miércoles 05 – Jueves 06 – Viernes 07 – Sábado 104 – Intervalo 1 Asignación de feriado 09 – Feriado 1 10 – Feriado 2 11 – Feriado 3 12 – Feriado 4 201 – Intervalo 2 Hora de inicio (0000) 202 – Intervalo 2 Hora de final (0000) 203 – Intervalo 2 Asignación de días 01 – Domingo  $02 - L$ unes 03 – Martes 04 – Miércoles  $05 - Jueves$ 06 – Viernes 07 – Sábado 204 – Intervalo 2 Asignación de feriado 09 – Feriado 1 10 – Feriado 2 11 – Feriado 3 12 – Feriado 4 301 – Intervalo 3 Hora de inicio (0000) 302 – Intervalo 3 Hora de final (0000) 303 – Intervalo 3 Asignación de días 01 – Domingo 02 – Lunes 03 – Martes 04 – Miércoles 05 – Jueves 06 – Viernes 07 – Sábado 304 – Intervalo 3 Asignación de feriado 09 – Feriado 1 10 – Feriado 2 11 – Feriado 3 12 – Feriado 4 201 – Intervalo 2 Hora de inicio (0000) 402 – Intervalo 4 Hora de final (0000) 403 – Intervalo 4 Asignación de días 01 – Domingo  $02 - L$ unes 03 – Martes 04 – Miércoles 05 – Jueves

06 – Viernes 07 – Sábado 404 – Intervalo 4 Asignación de feriado 09 – Feriado 1 10 – Feriado 2 11 – Feriado 3 12 – Feriado 4 **711-714 Grupo de feriados 1-4** 001 – 099 Grupo de feriados 1-4 Fecha 1-99 (000000, MMDDAA) **Programación del estación de audio 802 Asignación del estación de audio** 001 - 128 – Asignación de estación 1 - 128 (00) 600 – Activar audio bidireccional Opción 1 01 – Sabotaje 03 – [A] Alarma de tecla  $\vee$ 04 – [P] Alarma de tecla  $\checkmark$ 05 – Alarma de Coacción  $\checkmark$ 06 – Abrir después de alarma ✔ 07 – Uso futuro 08 – Alarma de supervisión de zona 603 – Control de audio bidireccional Opción 1 01 – Uso futuro 02 – Escucha a todas las zonas/Escucha a las zonas en alarma $\boldsymbol{\nu}$ 03 – Uso futuro 04 – Sirena activa durante audio bidireccional 05 – Detección automática de colgado 06 – Llamada del usuario 07 – Uso futuro 08 – Audio bidireccional iniciado por CS  $\checkmark$ 605 – Opciones de grabación 01 – Captura de audio habilitada ✔ 02 – Borrar en FTC 606 – Control de grabación de estación de audio Opción 1 01 – Grabación de Estación de audio 1 $\vee$ 02 – Grabación de Estación de audio 2 $\blacktriangleright$ 03 – Grabación de Estación de audio 3  $\vee$ 04 – Grabación de Estación de audio 4  $\checkmark$ 610 – Duración de ventana de recuperación de rellamada (05) 611 – Código de reconocimiento de rellamada (9999) 612 – Anular máquina contestadora (00) 613 – Temporizador de doble llamada (030) 614 – Cantidad de timbres para responder (00) 615 – Duración de audio (90 seg.)

 $\sqrt{\ }$ = Predefinido

616 – Tiempo de grabación (105 seg.) 617 – Tiempo de borrado: (15 mín.) 620 – Sabotaje de estación de audio Opción 1 01 – Sabotaje de estación de audio 1 02 – Sabotaje de estación de audio 2 03 – Sabotaje de estación de audio 3 04 – Sabotaje de estación de audio 4 **Programación inalámbrica 804 Programación inalámbrica** 000 – Asignación de dispositivo WLS Zonas (decimal de 3 dígitos) Tipo de zona (decimal de 2 dígitos) Asignación de la partición Etiqueta de zona (solo LCD) Teclas WLS Asignación de la partición Asignación de usuario Sirenas Asignación de la partición Etiqueta de sirena (solo LCD) Teclados Asignación de teclado Etiqueta de teclado (solo LCD) Repetidores Etiqueta de repetidor (solo LCD) 001-128 – Configurar zonas inalámbricas Consulte las instrucciones de instalación proporcionadas con el HSM2Host para más opciones de programación inalámbricas. **850 Potencia de señal celular 851 Programación del comunicador alterno** Consulte las instrucciones de instalación proporcionadas con el comunicador alterno para obtener más detalles. **Programación del teclado 860 Número de ranura de teclado 861-876 Programación del teclado** 000 – Máscara de partición de teclado 00 – Teclado global 01 – Partición 1 $\blacktriangleright$ 02 – Partición 2 03 – Partición 3 04 – Partición 4 05 – Partición 5 06 – Partición 6 07 – Partición 7 08 – Partición 8 001 – Tecla de función 1 (03) 002 – Tecla de función 2 (04) 003 – Tecla de función 3 (06)

004 – Tecla de función 4 (22)

005 – Tecla de función 5 (16) 00 – Tecla nula 02 – Armar para presencia instantánea 03 – Armado Presente 04 – Armado Ausente 05 – Armado sin entrada 06 – Timbre Encendido/Apagado 07 – Prueba del sistema 09 – Armado Noche 12 – Armar para presencia global 13 – Armar para ausencia global 14 – Desarmado global 16 – Salida rápida 17 – Armar interior 21-24 Salida de Comando 1-4 29 – Recordar grupo de anular 31 – Activar PGM local 32 – Modo Anular 33 – Recordar anular 34 – Programación de usuario 35 – Funciones de usuario 37 – Programación de hora/fecha 39 – Visualización de problema 40 – Alarmas en Memoria 61-68 – Seleccionar Partición 1-8 **011 – E/S de teclado** (000) **012 – Temporizador de salida de PGM local** Tiempo de pulso (00 minutos) Tiempo de pulso (05 seg.) **021 – Opción de teclado 1** 1 – Tecla [F] habilitada  $\checkmark$ 2 – Tecla [M] habilitada  $\checkmark$ 3 – Tecla [P] habilitada  $\checkmark$ 4 – Visualizar código o varias X **022 – Opción de teclado 2** 1 – Visualizar reloj local  $\checkmark$ 2 – Visualizar reloj local 24 horas 3 – Desplazamiento de alarma automático ✔ 5 – Opción de LED de alimentación ✔ 6 – CA de LED de alimentación presente  $\boldsymbol{\mathcal{V}}$ 7 – Alarmas visualizadas si armado $\boldsymbol{\nu}$ 8 – Desplazamiento automático zonas abiertas ✔ **023 – Opción de teclado 3** 1 – LED armado ahorro de energía\* 2 – Teclado muestra modo de armado ✔\* 3 – 5ta terminal es salida/zona PGM 4 – Armar/desarmar tarjeta de proximidad 7 – Visualización local de Temp.

✔

8 – Advertencia de baja temperatura **030 – Mensaje LCD** (16 x 2 hex) **031 – Duración de mensaje LCD descargado (000) 041 – Entrada de zona a temperatura de interiores (000) 042 – Entrada de zona a temperatura de exteriores (000) 101-228 – Sonido timbre de puerta-Zona 1-128** 00 – Deshabilitado 01 – 6 pitidos  $\checkmark$ 02 – Sonido "Bing-Bong" 03 – Sonido "Ding-Dong" 04 – Tono de alarma 05 – Nombre de zona **899 Programación de plantilla** – Código de plantilla de 5 dígitos (decimal de 5 dígitos) – Número de teléfono de estación central (decimal de 32 dígitos) – Código de cuenta de estación central (decimal de 4/6 dígitos) – Código de cuenta de partición (decimal de 4 dígitos) – Código de acceso de DLS (decimal de 6 dígitos) – Retardo de entrada de Partición (000-255 seg.) – Retardo de salida de Partición (000-255 seg.) – Código de Instalador **Información y prueba del sistema 900 Información del sistema** 000 – Versión del panel de control 001-016 – Info. de versión de teclado 1-16 101-116 – Info. de versión de 8- HSM2108 1-16 201-216 – Info. de versión de HSM2208 460 – Comunicador alterno 461 – Info. de versión de HSM2HOST 481 – Info. de versión de HSM2955 501 – 504 Info. de versión de HSM2300 1-4 521 – 524 Info. de versión de HSM2204 1-4 **901 Prueba de paso del instalador Programación del módulo 902 Agregar/Quitar módulos** 000 – Asociar automáticamente todos los módulos 001 – Asociación de módulos 002 – Asignación de ranura 003 – Editar Asignación de ranura de módulo 101 – Eliminar teclados 102 – Eliminar HSM2108 103 – Eliminar HSM2208 106 – Eliminar HSM2HOST 108 – Eliminar HSM2955 109 – Eliminar HSM2300

110 – Eliminar HSM2204 **903 Confirmar módulos** 000 – Ver todos los módulos 101 – Teclados 102 – HSM2108 103 – HSM2208 106 – HSM2HOST 108 – Confirmar HSM2955 109 – HSM2300 110 – HSM2204 **904 Prueba de colocación inalámbrica** 001-128 – Prueba de colocación de zonas 1-128 521-528 – Prueba de colocación de repetidores 1-28 551-566 – Prueba de colocación de sirenas 1-16 601-632 – Prueba de colocación de llaves inalámbricas 1-32 701-716 – Prueba de colocación de teclados inalámbricos 1-16 **912 Prueba de observación** 000 – Duración de prueba de observación de zona Predefinido: 014) 001-128 – Prueba de observación de zona - Zonas 1-128 **Configuración de la batería 982 Configuración de la batería** 000 – Configuración de batería de panel 01– Corriente de carga alta de panel 010 – Configuración de batería de HSM2204 01 – 1 Corriente de carga alta de HSM2204 02 – 2 Corriente de carga alta de HSM2204 03 – 3 Corriente de carga alta de HSM2204 04 – 4 Corriente de carga alta de HSM2204 020 – Configuración de batería de HSM2300 01 – HSM2300 1 Cargo 02 – HSM2300 2 Cargo 03 – HSM2300 3 Cargo 04 – HSM2300 4 Cargo Predefinido **989 Código maestro de fábrica 990 Habilitar/deshabilitar bloqueo de instalador 991 Teclados de fábrica** 901-916 – Teclado de fábrica 1-16 999 – Todos los teclados de fábrica **993 Comun. alterno de fábrica 996 HSM2HOST de fábrica 998 HSM2955 de fábrica 999 Sistema de fábrica**

\* Solo teclados inalámbricos

# **Registro de zona**

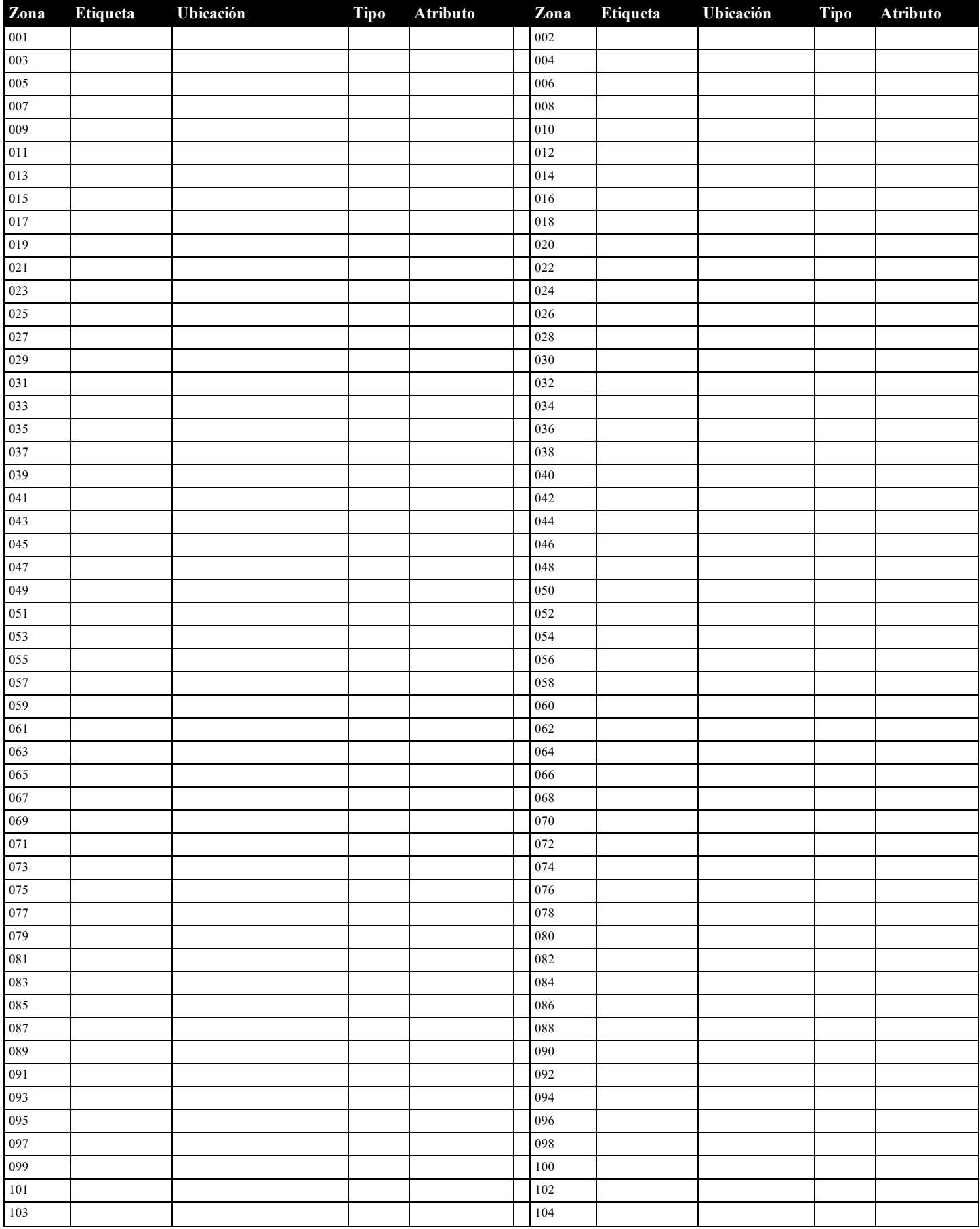

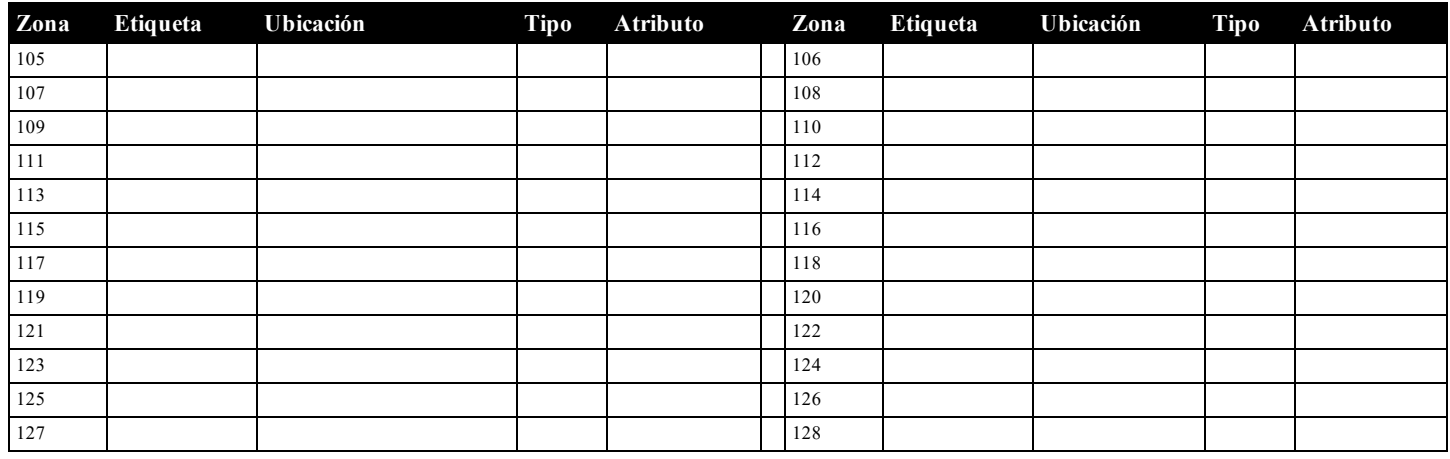

# <span id="page-17-0"></span>**Registro de módulo**

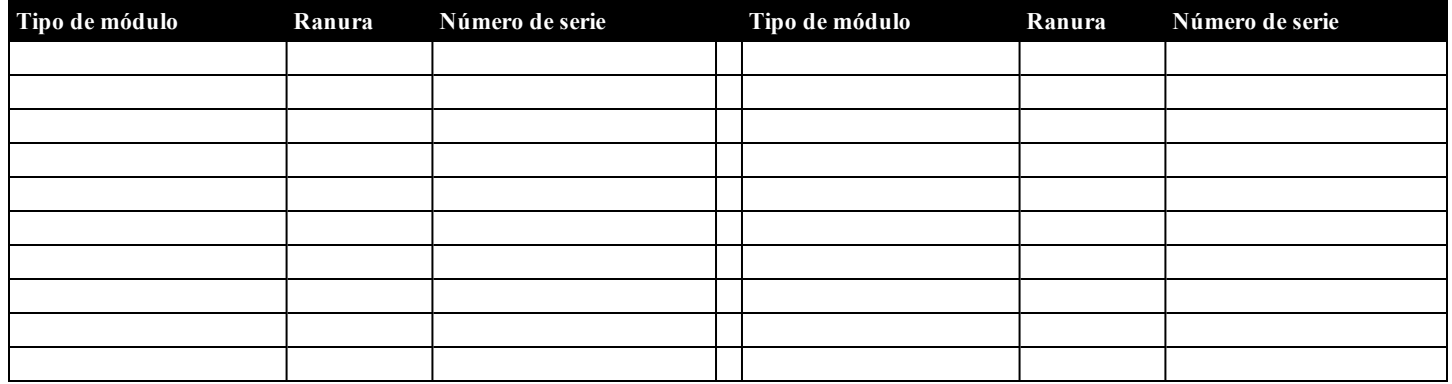

# **Registro de dispositivo inalámbrico**

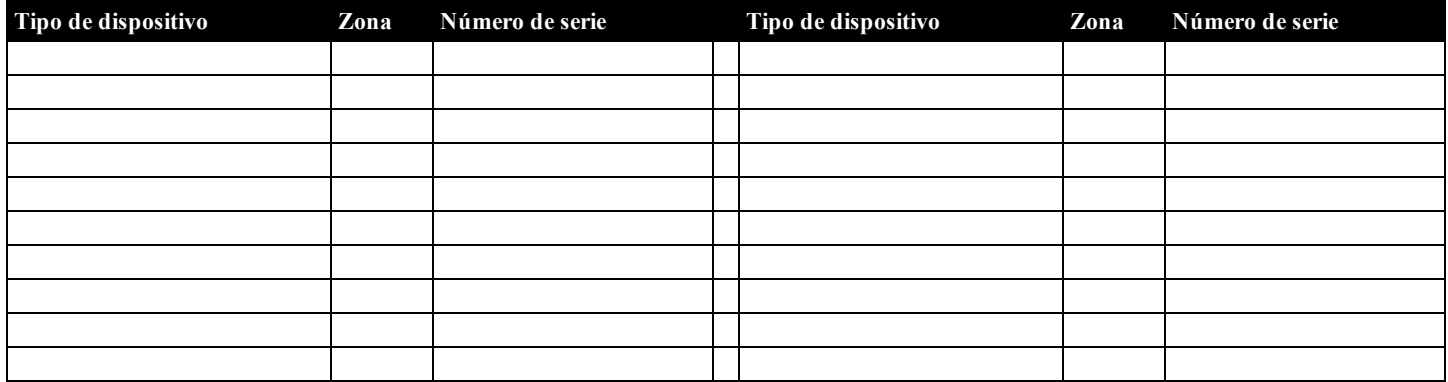

# **Códigos de acceso definidos por el instalador**

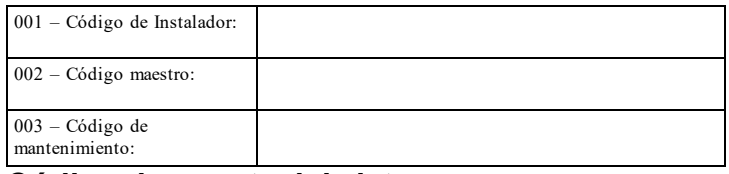

# **Código de cuenta del sistema**

# <span id="page-18-0"></span>**Colocación de detectores y plan de escape**

La siguiente información es solo para orientación general y se recomienda consultar los códigos y reglamentos contra fuegos locales al momento de colocar e instalar alarmas de detección de humo y CO.

#### **Detectores de Humo**

Las investigaciones han demostrado que los fuegos hostiles en hogares generan humo en mayor o menor grado. Los experimentos en fuegos típicos en hogares indican que las cantidades detectables de humo preceden a los niveles detectables de calor en la mayoría de los casos. Por estas razones, las alarmas de detección de humo deberán ser instaladas fuera de cada dormitorio y en cada piso de la casa.

La siguiente información es solo para orientación general y se recomienda consultar los códigos y reglamentos contra fuegos locales al momento de colocar e instalar alarmas de detección de humo.

Se recomienda que se instalen alarmas de detección de humo adicionales a las requeridas para protección mínima. Las áreas adicionales que deberán ser protegidas incluyen: el sótano, las habitaciones, en particular aquellas donde duermen fumadores; comedores; cuartos de calderas y de servicio; y todo pasillo no protegido por las unidades requeridas. En techos lisos, los detectores pueden ser espaciados 9,1 m (30 pies) como guía. Puede que se requiera otro espaciado dependiendo de la altura del techo, el movimiento de aire, la presencia de vigas, techos no aislados, etc. Consulte el Código nacional de alarmas contra fuegos NFPA 72, CAN/ULC-S553-02 u otras normas nacionales apropiadas para las recomendaciones de instalación.

- No coloque los detectores de humo en la parte superior de techos en cúspide o de dos aguas; las bolsas de aire en estas ubicaciones pueden evitar que la unidad detecte humo.
- <sup>l</sup> Evite áreas con flujo de aire turbulento, tales como cerca de puertas, ventiladores o ventanas. El movimiento rápido de aire alrededor del detector puede evitar que el humo entre en la unidad.
- No coloque los detectores en áreas con mucha humedad.
- <sup>l</sup> No coloque los detectores en áreas donde la temperatura aumente por encima de los 38ºC (100ºF) o caiga por debajo de los 5ºC (41ºF).
- <sup>l</sup> En EE.UU., los detectores de humo deberían instalarse de acuerdo con el Capítulo 29 de NFPA 72, el Código Nacional de Alarmas de Incendios.

Donde las leyes, códigos o normas aplicables lo requieran para un tipo específico de ocupación, se deberán instalar alarmas de detección de humo de estación sencilla o múltiple de la siguiente manera:

- 1. En todos los dormitorios y las habitaciones de huéspedes.
- 2. Afuera de cada área de dormir de una unidad de vivienda separada, dentro de 6,4 m (21 pies) de cualquier puerta de un dormitorio, con la distancia medida a lo largo de una ruta de desplazamiento.
- 3. En cada nivel de una unidad de vivienda, incluyendo los sótanos.
- 4. En cada nivel de un establecimiento residencial de hospedaje y cuidado (instalación pequeña), incluyendo los sótanos y sin considerar los espacios de techo muy bajo y los áticos no acabados.
- 5. En las zonas de estar de una habitación de huésped.
- 6. En las zonas de estar de un establecimiento residencial de hospedaje y cuidado (instalación pequeña).

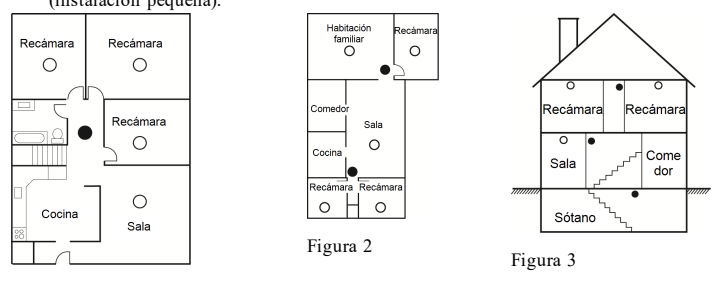

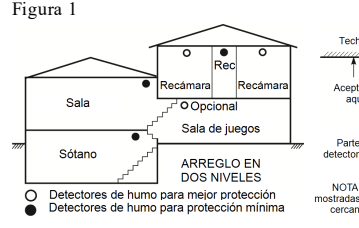

Figura 3a

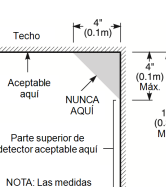

Figura 4

#### **Planificación del escape de fuego**

Con frecuencia hay muy poco tiempo entre la detección de un fuego y el tiempo en que se convierte en mortal. Es muy importante desarrollar y ensayar un plan de escape familiar.

- 1. Todos los miembros de la familia deben participar en el desarrollo del plan de escape
- 2. Estudie las rutas de escape posibles desde cada ubicación dentro de la casa. Puesto que muchos fuegos ocurren en la noche, preste especial atención a las rutas de escape desde los dormitorios.
- 3. El escape de una recámara debe ser posible sin abrir la puerta interior.

Considere lo siguiente cuando elabore su plan de escape:

- <sup>l</sup> Asegúrese de que todas las puertas y ventanas exteriores puedan abrirse fácilmente. Asegúrese de que no se hayan pintado cerradas y de que los mecanismos de bloqueo operen sin problemas.
- Si es muy difícil abrir o usar la salida para los niños, personas mayores o discapacitados, debe desarrollarse planes para su rescate. Esto incluye asegurarse de que quienes deben realizar el rescate puedan oír inmediatamente la señal de alarma de fuego.
- Si la salida está sobre el nivel del suelo, debe proporcionarse una escalera de fuego aprobada o una cuerda, así como entrenamiento en su uso.
- <sup>l</sup> Las salidas al nivel del suelo deben mantenerse despejadas. Asegúrese de retirar la nieve de las puertas de patios exteriores en el invierno y que los muebles o equipo exteriores no bloqueen las salidas.
- <sup>l</sup> Cada persona deberá conocer el punto de reunión predeterminado donde todos se pueden concentrar (p. ej., al otro lado de la calle o en la casa del vecino). Una vez que todos estén fuera de la casa, llame al Departamento de bomberos.
- <sup>l</sup> Un buen plan pone el énfasis en un escape rápido. No investigue o intente combatir el fuego, y no reúna sus pertenencias ya que esto pude representar la pérdida de tiempo valioso. Una vez afuera, no vuelva a entrar a la casa. Espere a que los bomberos arriben al lugar.
- <sup>l</sup> Redacte el plan de escape en caso de fuego y haga simulacros con frecuencia para que, en caso de emergencia, todos sepan que hacer. Revise el plan según cambien las condiciones, tales como el número de personas en la casa, o si hay cambios en la construcción del edificio.
- <sup>l</sup> Asegúrese de que su sistema de alarma de fuego funcione correctamente mediante pruebas semanales. Si no está seguro sobre la operación del sistema, póngase en contacto con su instalador.
- <sup>l</sup> Le recomendamos que se ponga en contacto con su departamento de bomberos local y que solicite información adicional sobre seguridad contra fuegos y planificación de escape. Si es posible, solicite que su oficial local de prevención de fuegos lleve a cabo una inspección de seguridad contra fuego en su hogar.

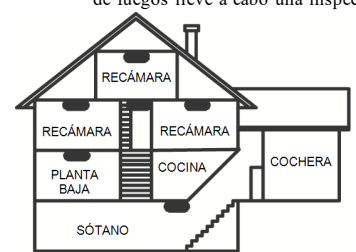

DETECCIÓN DE MONÓXIDO DE CARBONO

#### Figura 5

#### **Detección de monóxido de carbono**

El monóxido de carbono es incoloro, inodoro, sin sabor y muy tóxico, además se mueve libremente en el aire. Los detectores de CO pueden medir la concentración y hacen sonar una alarma estridente antes de que se alcance un nivel potencialmente dañino. El cuerpo humano es más vulnerable a los efectos del gas de CO durante las horas de sueño; por lo tanto, los detectores de CO deberán colocarse en o tan cerca como sea posible de los dormitorios de la casa. Para máxima protección, una alarma CO deberá colocarse fuera de los dormitorios principales o en cada nivel de su casa. La Figura 5 indica las ubicaciones sugeridas en la casa.

NO coloque la alarma CO en las siguientes áreas:

- <sup>l</sup> Donde la temperatura puede caer por debajo de los -10°C o exceder los 40°C
- Cerca de humos de diluyente de pintura
- <sup>l</sup> Dentro de un radio de 5 pies (1,5m) de aparatos de flama abierta tales como hornos, estufas y chimeneas
- <sup>l</sup> En corrientes de escape de motores a gas, conductos de aire, conductos de humos o chimeneas
- <sup>l</sup> En en cercanía con un tubo de escape de automóvil; esto dañará el detector.

CONSULTE EL INSTRUCTIVO DE INSTALACIÓN Y OPERACIÓN DEL DETECTOR DE CO PARA INSTRUCCIONES DE SEGURIDAD E INFORMACIÓN DE EMERGENCIA.

## **Instalaciones UL/ULC**

Este producto se ha probado y se ha encontrado que cumple con los estándares siguientes:

- <sup>l</sup> UL1610 Unidades de alarma de robo de Estación central
- <sup>l</sup> UL365 Unidades y sistemas de alarma de robo conectados con la estación de policía
- <sup>l</sup> UL1023 Unidades de sistema de alarma de robo en el hogar
- <sup>l</sup> UL985 Unidades de sistema de advertencia de fuego en el hogar <sup>l</sup> UL1635 Unidades de sistema del comunicador de alarma digital
- <sup>l</sup> UL1637 Equipo de señalización de cuidado médico en el hogar
- <sup>l</sup> ULC-S304-16 Rev1Centro de recepción de señal y Unidades de control de alarma de robo en las instalaciones
- ULC-S559-13 Equipo para Centros y sistemas receptores de señal de fuego
- <sup>l</sup> ULC-S545-02 Unidades de control residenciales de sistema de advertencia de fuego
- ORD-C1023-1974 Unidades de sistema de alarma de robo en el hogar

Este producto también se ha probado y se ha encontrado que cumple con la norma de paneles de control ANSI/SIA CP-01-2010 – Funciones para la reducción de falsas alarmas.

- Este producto está homologado por UL/ULC en las categorías siguientes:
	- <sup>l</sup> AMCX/AMCXCUnidades de alarma de estaciones centrales
	- <sup>l</sup> APAWUnidades de alarma conectadas con la estación de policía
	- <sup>l</sup> DAYRCUnidades de sistema de alarma de fuego de estación central
	- <sup>l</sup> UTOU/UTOUC Unidades de control y accesorios, Tipo de sistema de hogar
	- <sup>l</sup> NBSX/NBSXC Unidades de sistema de alarma de robo en el hogar <sup>l</sup> Paneles de control AMTB, Reducción de falsa alarma SIA

El producto se etiqueta con las marcas UL y ULC junto con la declaración de conformidad de SIA CP-01 (también clasificado de acuerdo con la norma SIA-CP-01) como prueba de cumplimiento con las normas antes mencionadas. Para más información sobre los listados de este producto, consulte también las guías de listados oficiales publicadas en elsitio web de UL (www.ul.com) debajo de la sección Online Directions.

#### **Instalaciones residenciales de fuego y robo UL/ULC:**

Para instalaciones de ULC, consulte la norma para la instalación de sistemas residenciales de alerta de fuego, CAN/ULC-S540.

- <sup>l</sup> Todaslas zonas de tipo robo deberán configurarse como SEOL o DEOL.Usar el modelo EOLR-2.
- <sup>l</sup> (consulte la sección [002], el bit 10 o 11 deberá estar ENCENDIDO)
- <sup>l</sup> Utilice por lo menos un detector de humo PG9936, PG9926 o PG9916 para instalaciones de fuego (sección [001], la zona de fuego será programada como tipo 025)
- <sup>l</sup> El retardo de la entrada no excederá 45 segundos(vea la sección [005])
- El retardo de la salida no excederá 60 segundos (vea la sección [005])
- El tiempo de espera mínimo de la sirena es 4 minutos (consulte la sección [005])

Nota: Para instalaciones residenciales de fuego ULC el tiempo de espera mínimo de la sirena es 5 minutos

Para instalaciones de cuidado médico en el hogar UL el tiempo de espera mínimo de la sirena es 5 minutos.

Para instalaciones comerciales contra robo UL el tiempo de espera mínimo de la sirena es 15 minutos.

- <sup>l</sup> Deberá habilitarse señaliz. de fuego temporal de tres(sección [013], opción 8 ENCENDIDO) <sup>l</sup> Deberá habilitarse armado/desarmado al usar llave inalámbrica PG4939, PG4929, PG4949
- (sección [014], la opción 1 deberá estar ENCENDIDO)
- <sup>l</sup> Un código será necesario para anular (sección [023], la opción 4 estará ENCENDIDO)
- <sup>l</sup> Deberá habilitarse pitidos de avería (sección [022], la opción 7 deberá estar ENCENDIDO) <sup>l</sup> Deberá habilitarse LED de indicación de avería CA (Programación de teclado, sección [022], las opciones 5 y 6 deberán estar ENCENDIDO)
- <sup>l</sup> Deberá habilitarse comunicador DACT para monitoreo de estación de supervisión (sección [380], la opción 1 deberá estar ENCENDIDO)
- <sup>l</sup> Para instalaciones UL relacionadas con incendio y robo residencial, se necesitará un código para visualizar el menú de problemas[\*][2] (Sección [023], la opción 5 estará activada)
- Se enviará una transmisión de prueba a la estación de monitoreo cada 7 días (la sección [377] [003] deberá configurarse en 007)
- En las aplicaciones residenciales contra incendios homologadas por UL, se debe emplear al menos un teclado con pantalla LCD (modelos HS2LCD(P), HS2LCDRF(P)9) o un teclado con pantalla táctil (modelo HS2TCHP)

**Nota:** El comunicador DACT para este producto no tiene seguridad de línea.

<sup>l</sup> Deberá habilitarse el Monitoreo de Línea Telefónica (TLM) (sección [015], la opción 7 deberá estar ENCENDIDO)

**Nota:** Este producto será programado para realizar de 5 (mínimo) a 10 (máximo) intentos para la comunicación de un evento a la estación supervisora.Si no puede hacerlo, se genera una avería de Fallo de Comunicación (FTC).

<sup>l</sup> El ciclo de transmisión de prueba será fijado para la transmisión mensual (consulte la sección [351])

Nota: Para instalaciones residenciales/comerciales ULC configure transmisión diaria de prueba

- La ventana de supervisión inalámbrica deberá estar fijada a 4 horas para instalaciones de fuego (Programación inalámbrica, la sección [804]>[802] deberá estar programada con el valor 16)
- <sup>l</sup> La ventana de supervisión inalámbrica deberá estar fijada a 4 horas para instalaciones de robo solamente (Programación inalámbrica, la sección [804]>[802] deberá estar programada con el valor 96)
- <sup>l</sup> Deberá habilitarse la detección de interferencia RF (consulte la Programación inalámbrica (sección [804][801], la opción 00 deberá estar APAGADO)
- Las nuevas alarmas desconectarán el audio bidireccional (sección [022], opción 6 APAGADO)

### **La Estación central UL y la Policía se conectan con el servicio de seguridad de línea estándar o cifrada**

La instalación debe utilizar los modelos TL2803G(R)E interfaz IP/3G, 3G2080(R) interfaz 3G o TL280(R)E interfaz IP, que se comunican a través de una red de datos celulares o por una

- red Ethernet 10/100BaseT al receptor compatible Sur-Gard System I/II/III/IV.
- <sup>l</sup> El tiempo de sondeo será 200 segundos y el tiempo de detección comprometido será 6 minutos.
- <sup>l</sup> Para aplicaciones de seguridad de línea cifrada, los modelos TL2803G(R) interfaz IP/3G, 3G2080(R)E interfaz 3G o TL280(R) interfaz IP deberán tener habilitada la llave de cifrado (el algoritmo de cifrado AES 128-bit es validado según NIST Certificado No. 2645).
- <sup>l</sup> Deberá habilitarse la ventana de supervisión inalámbrica (consulte la Programación inalámbrica, secciones [804]>[802])

## **Mercantil local UL, la Estación central y la Policía se conectan sin servicio de seguridad de línea.**

- <sup>l</sup> La instalación utilizará una sirena homologada por UL para las alarmaslocales mercantiles.Un ejemplo de una sirena homologada por UL que se puede utilizar esla sirena Amseco modelo MBL10B con alojamiento de sirena modelo AB-12.Las conexiones desde la unidad de control a la sirena serán hechas en conductos.(Opcional para la estación central)
- <sup>l</sup> El tiempo de espera de la sirena será programado para 15 minutos como mínimo Por lo menos deberá emplearse un teclado remoto del sistema con interruptor contra sabotaje.
- <sup>l</sup> Deberá habilitarse el DACT integral y estar programado para proporcionar una transmisión de batería baja
- <sup>l</sup> El panel de control deberá estar en un gabinete resistente a ataques. Deberá emplearse el gabinete CMC-1 o el PC4050CA resistente a los ataques homologados por separado
- <sup>l</sup> El tiempo de retardo máximo de entrada no excederá 45s como resultado de la prueba de ataque.El tiempo de retardo máximo de salida no excederá 60 segundos.
- <sup>l</sup> Deberá usarse un interruptor contra sabotaje para proteger la cubierta del gabinete de la unidad de control.También deberá usarse un interruptor contra sabotaje en el teclado posterior para detectar el retiro de la pared.
- <sup>l</sup> Deberá habilitarse la verificación de 24 h en la transmisión
- <sup>l</sup> Confirmación de abierto/cerrado habilitada. (No Estación de policía)
- <sup>l</sup> La instalación utilizará el marcador interno (DACT) solo o junto con los modelos TL2803G (R) IP/interfaz 3G, 3G2080(R) interfaz 3G o TL280(R) interfaz IP, que se comunican a través de una red de datos celulares o por una red Ethernet 10/100BaseT con el receptor compatible Sur-Gard System I/II/III/IV.

#### **Equipo de señalización de cuidado médico en el hogar UL**

- <sup>l</sup> Debe haber por lo menos dosteclados, y uno de ellos debe ser de los modelos compatibles de teclados HS2LED, HS2LCD(P), HS2ICN(P), HS2LCDRF(P)9, HS2ICNRF(P)9 y HS2TCHP
- <sup>l</sup> Cada sistema será programado para activar una señal de avería audible dentro de 90 segundos de la pérdida de la memoria del microprocesador
- <sup>l</sup> El HS2TCHP deberá ser usado junto con otro modelo compatible de teclado a fin de ofrecer supervisión audible para instalaciones de cuidado de la salud doméstico o médicas.

#### **Programación**

Deberán estar implementadas las notas en las secciones de programación del Manual de referencia neo de PowerSeries Neo que describen las configuraciones delsistema para instalaciones homologadas por UL/ULC.

#### **Control de las instalaciones protegidas**

Para tener un sistema certificado por UL, el área protegida debe estar bajo la responsabilidad de un propietario y una administración (es decir, una empresa bajo un nombre).Este puede ser un grupo de edificios adyacentes o independientes con direcciones diferentes pero bajo la responsabilidad de alguien que tiene un interés mutuo.La persona de interés mutuo no esla compañía de instalación de la alarma.

**Nota:** Esto no se aplica a centros comerciales abiertos donde cada negocio independiente debe tener su propio sistema de alarma separado.

ejemplo 1: un sistema comercial particionado que tiene una oficina y un área de almacén en un edificio donde cada área puede ser armada o desarmada independientemente.

ejemplo 2: un sistema residencial particionado para armar el área de la cochera por separado de la casa. Cada uno de los ejemplos antedichos está bajo la única responsabilidad de un solo propietario.La sirena y la fuente de alimentación de DACT deben estar en un área protegida incluyendo los sistemas

particionados.La sirena y la fuente de alimentación de DACT deben estar ubicadas donde puedan ser oídas por la persona o las personas responsables de mantener el sistema de seguridad durante el ciclo de armado diario.

#### **Localización de la sirena**

El dispositivo de sonido de la alarma (sirena) estará ubicado donde pueda ser oído por la persona que opera elsistema de seguridad durante el ciclo diario de armado y desarmado.

#### **Protección de la unidad de control**

- $\bullet$  La unidad de control local y la fuente de alimentación local se deben proteger en una de las maneras siguientes:
- <sup>l</sup> La unidad de control y el dispositivo de alarma audible deben estar en un área protegida armada 24 horas del día.
- <sup>l</sup> Cada partición debe armar el área que protege a la unidad de control y la fuente de alimentación del dispositivo de alarma audible.Esto puede requerir protección duplicado armada por cada partición.El acceso a esta área protegida, sin causar una alarma, requerirá que todas las particiones estén desarmadas.
- <sup>l</sup> En todoslos casos descritos anteriormente, el área protegida para la unidad de controlse debe programar como no anulable.

#### **Usuarios ocasionales**

El instalador debe advertir a los usuarios no dar información delsistema (como códigos, métodos de anulación, etc.) a usuarios ocasionales(niñeras o personal de servicio).Solamente se darán códigos de uso por una sola vez a los usuarios ocasionales.

#### **Información de usuario**

El instalador debe aconsejar a los usuarios y anotar en el manual del usuario:

- <sup>l</sup> El nombre de la empresa de servicio y el número de teléfono
- La hora de salida programada
- La hora de entrada programada
- Probar el sistema semanalmente
- <sup>l</sup> El código del instalador no puede armar o desarmar elsistema

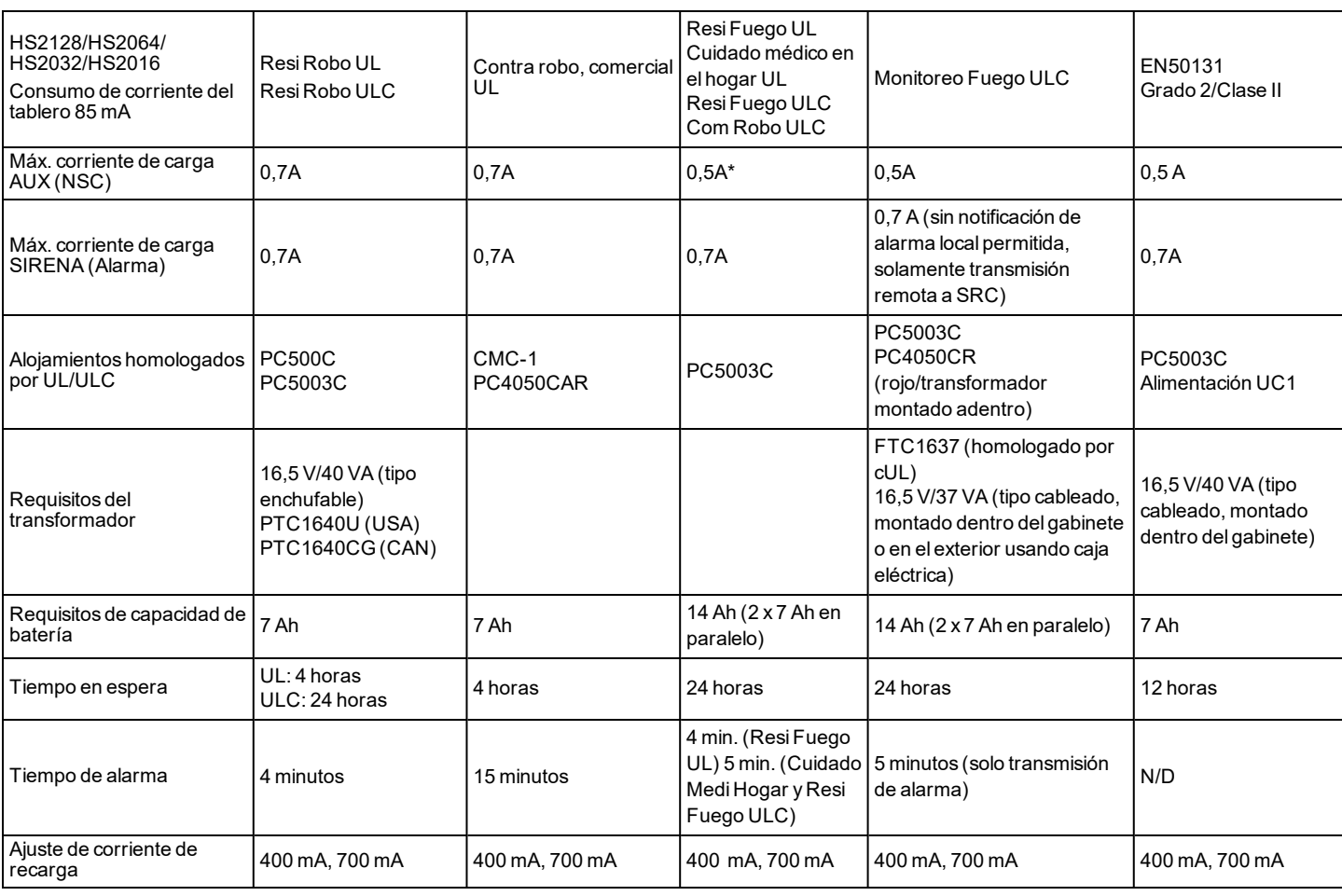

\*En las instalaciones residenciales contra incendios homologadas por UL que utilicen detectores de CO con alarma conectados por cable, la corriente de descarga máxima debe limitarse a 250 mA para garantizar 24 h de funcionamiento en espera, seguidas de 4 minutos de notificación de alarma por CO y de 12 h adicionales de notificación de alarma por CO.

# **Instalaciones de reducción de falsas alarmas SIA: Referencia rápida**

El sistema mínimo requerido consiste en un modelo de la unidad de control HS2128 o HS2064 o HS2032 o HS2016 y cualquiera de los teclados compatibles listados: HS2LCDRF9, HS2LCDRFP9, HS2ICNRF9, HS2ICNRFP9, HS2LCD, HS2LCDP, HS2ICN, HS2ICNP, HS2LED HS2TCHP. Las siguientes llaves inalámbricas también se pueden utilizar en instalaciones compatibles con SIA: PG9929, PG9939,PG9949.

**Nota:** Para los modelos PG9929 y PG9939, la tecla de pánico/emergencia deberá estar deshabilitada para instalaciones que cumplan con SIA.

Para una lista de los valores de fábrica programados cuando la unidad se envía de fábrica, y para cualquier otra información programada, consulte la tabla siguiente. Los módulos de subconjunto opcionales siguientes también llevan la clasificación SIA CP-01-2010 y pueden utilizarse si lo desea: Expansor de zona HSM2108, módulo de salida HSM2208 PGM, fuente de alimentación auxiliar HSM2300, módulo de salida HSM2204, transmisor-receptor inalámbrico bidireccional HSM2HOST9, sirena de interiores PG9901, sirena de exteriores PG9911, y celular y módulo de comunicación PSDN 3G2080(R)E/TL2803G(R)E/TL280(R)E.

#### **Precaución**

<span id="page-20-0"></span>**Carga Aux. y Selección de batería**

- <sup>l</sup> Para instalaciones SIA FAR solo use módulos/dispositivos listados en esta página.
- La función Verificación de alarma de fuego (Fuego autoverificado Tipo de zona [025]) no está soportada en las zonas con detectores de humo de 2 hilos, modelos FSA-210B(T)(S)(ST)(LST)(R)(RT)(RD)(RST)(LRST). Esta función se puede habilitar solamente para detectores de humo de 4 hilos (FSA-410B(T)(S)(ST)(LST)(R)(RT)(RST) (LRST) y para detectores inalámbricos PG9916/PG9926). El retardo la alarma de fuego es 60 s.
- La función Cancelación de llamada en espera (Sección [382], Opción 4) en una línea sin llamada en espera evitará la correcta comunicación con la estación de supervisión.
- <sup>l</sup> Todos los detectores de humo en el sistema deben probarse anualmente mediante la prueba de paso del instalador. Antes de salir del modo de prueba de paso, debe realizarse un reinicio del sensor en el sistema, [\*][7][2], para restablecer todos los detectores de humo de 4 hilos con retención. Consulte las instrucciones de instalación proporcionadas con el detector para obtener más detalles.

#### **Notas**

- <sup>l</sup> La programación en la instalación puede estar subordinada a otros requisitos de UL para la aplicación prevista.
- <sup>l</sup> Los cruces de zona tienen la capacidad de proteger individualmente el área prevista (por ej., detectores de movimiento que se traslapan).
- <sup>l</sup> No se recomienda el cruce de zona para instalaciones de seguridad de línea ni será implementada en zonas de salida/entrada.
- <sup>l</sup> Este panel de control tiene un retardo de comunicación de 30 segundos. La función Cancelación de llamada en espera (Sección [382], Opción 4) en una línea sin llamada en espera evitará la correcta comunicación con la estación de supervisión.
- <sup>l</sup> El sistema de seguridad deberá estar instalado con el dispositivo de sonido activado y el comunicador habilitado para la transmisión usando el formato SIA o CID.
- <sup>l</sup> Las instalaciones comerciales de robo ULC requieren resistencias DEOL.

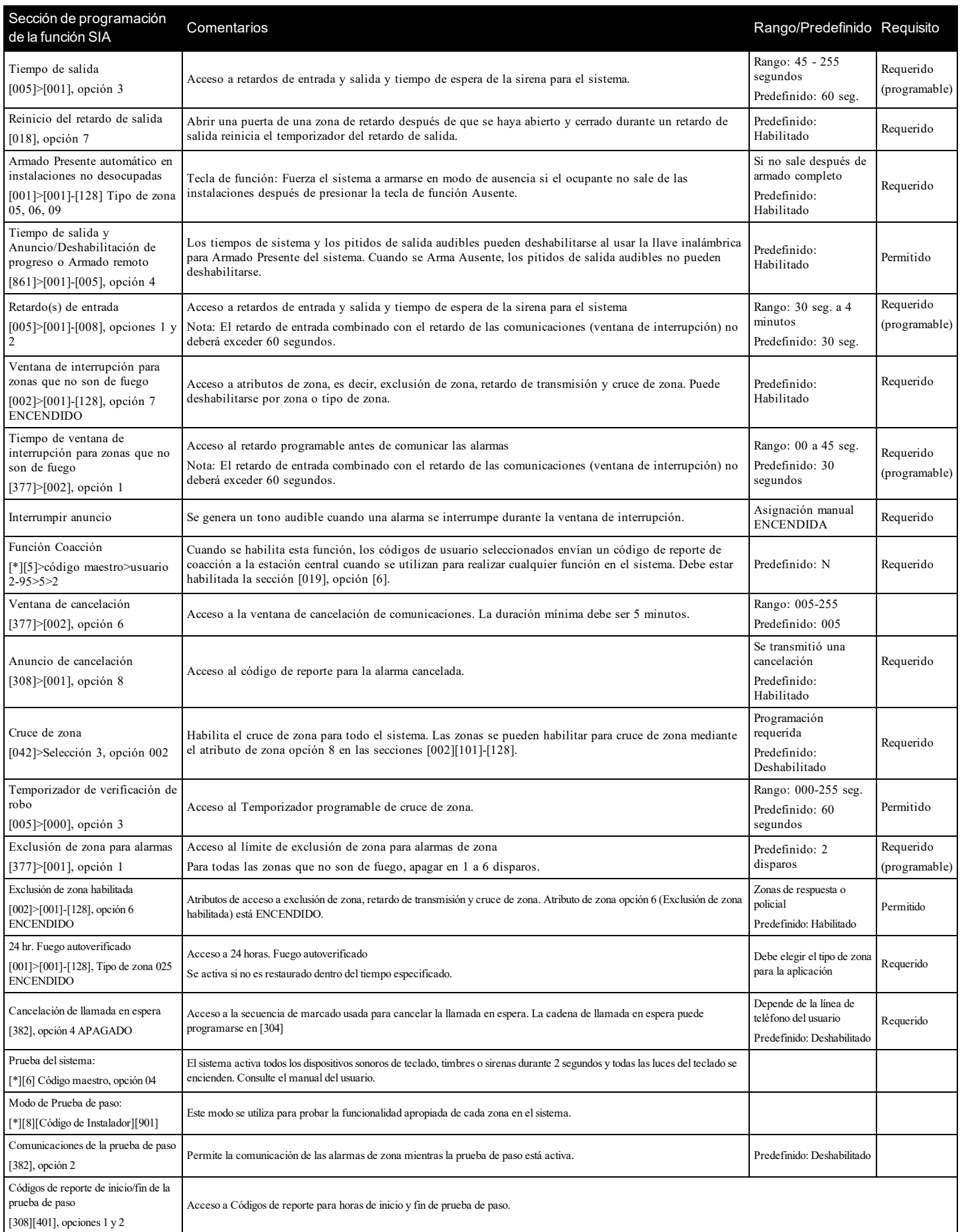

# **Regulatory Approvals FCC COMPLIANCE STATEMENT**

**CAUTION:** Changes or modifications not expressly approved by Digital Security Controls could void your authority to use this equipment.

This equipment has been tested and found to comply with the limits for a Class B digital device, pursuant to Part 15 of the FCC Rules. These limits are designed to provide reasonable protection against harmful interference in a residential installation. This equipment generates, uses and can radiate radio frequency energy and, if not installed and used in accordance with the instructions, may cause harmful interference to radio communications. However, there is no guarantee that interference will not occur in a particular installation. If this equipment does cause harmful interference to radio or television reception, which can be deter-mined by turning the equipment off and on, the user is encouraged to try to correct the interference by one or more of the following measures:

- Re-orient the receiving antenna.
- <sup>l</sup> Increase the separation between the equipment and receiver.
- Connect the equipment into an outlet on a circuit different from that to which the receiver is connected.
- Consult the dealer or an experienced radio/television technician for help.

The user may find the following booklet prepared by the FCC useful: "How to Identify and Resolve Radio/Television Interference Problems". This booklet is available from the U.S. Government Printing Office, Washington D.C. 20402, Stock # 004-000-00345-4.

#### **IMPORTANT INFORMATION**

This equipment complies with Part 68 of the FCC Rules. On the side of this equipment is a label that contains, among other information, the FCC registration number and ringer equivalence number (REN) for this equipment. If requested, this number must be provided to the Telephone Company.

HS2128 Product Identifier US: F53AL01BHS2128; REN: 0.1B; USOC Jack: RJ-31X

#### **Telephone Connection Requirements**

A plug and jack used to connect this equipment to the premises wiring and telephone network must comply with the applicable FCC Part 68 rules and requirements adopted by the ACTA. A compliant telephone cord and modular plug is provided with this product. It is designed to be connected to a compatible modular jack that is also compliant. See installation instructions for details.

#### **Ringer Equivalence Number (REN)**

The REN is used to determine the number of devices that may be connected to a telephone line. Excessive RENs on a telephone line may result in the devices not ringing in response to an incoming call. In most but not all areas, the sum of RENs should not exceed five (5.0). To be certain of the number of devices that may be connected to a line, as determined by the total RENs, contact the local Telephone Company. For products approved after July 23, 2001, the REN for this product is part of the product identifier that hasthe format. US: AAAEQ##TXXXX. The digits represented by ## are the REN without a decimal point (e.g., 03 is a REN of 0.3). For earlier products, the REN isseparately shown on the label.

#### **Incidence of Harm**

If this equipment HS2016/HS2032/HS2064/HS2128 causes harm to the telephone network, the telephone company will notify you in advance that temporary discontinuance of service may be required. But if advance notice is not practical, the Telephone Company will notify the customer assoon as possible. Also, you will be advised of your right to file a complaint with the FCC if you believe it is necessary.

#### **Changesin Telephone Company Equipment or Facilities**

The Telephone Company may make changes in its facilities, equipment, operations or procedures that could affect the operation of the equipment. If this happens the Telephone Company will provide advance notice in order for you to make necessary modifications to maintain uninterrupted service.

#### **Equipment Maintenance Facility**

If trouble is experienced with this equipment HS2016/HS2032/HS2064/HS2128 for repair or warranty information, please contact the facility indicated below. If the equipment is causing harm to the telephone network, the Telephone Company may request that you disconnect the equipment until the problem is solved. This equipment is of a type that is not intended to be repaired by the end user. DSC c/o APL Logistics, 801 S. 75th Ave Ste 130, Phoenix, AZ 85043

#### **AdditionalInformation**

Connection to party line service issubject to state tariffs. Contact the state public utility commission, public service commission or corporation commission for information.

Alarm dialling equipment must be able to seize the telephone line and place a call in an emergency situation. It must be able to do this even if other equipment (telephone, answering system, computer modem, etc.) already hasthe telephone line in use. To do so, alarm dialling equipment must be connected to a properly installed RJ-31X jack that is electrically in series with and ahead of all other equipment attached to the same telephone line. Proper installation is depicted in the figure below. If you have any questions concerning these instructions, you should consult your telephone company or a qualified installer about installing the RJ-31X jack and alarm dialling equipment for you.

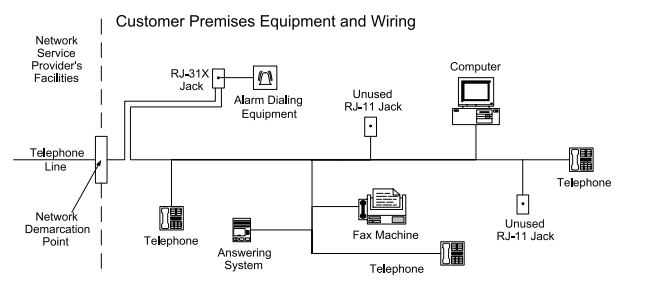

**Garantía Limitada**

Digital Security Controls garantiza al comprador original que por un periodo de doce meses desde la fecha de compra, el producto está libre de defectos en materiales y hechura en uso normal. Durante el periodo de la garantía, Digital Security Controls, decide sí o no, reparará o reemplazará cualquier producto defectuoso devolviendo el producto a su fábrica, sin costo por labor y materiales. Cualquier repuesto o pieza reparada está garantizada por: el resto de la garantía original o noventa (90) días, cualquiera de las dos opciones de mayor tiempo. El propietario original debe notificar puntualmente a Digital Security Controls por escrito que hay un defecto en material o hechura, tal aviso escrito debe ser recibido en todo evento antes de la expiración del periodo de la garantía. No hay absolutamente ningún tipo de garantía sobre software y todos los productos de software son vendidos como una licencia de usuario bajo los términos del contrato de licencia del software incluido con el producto. El comprador asume toda responsabilidad por la apropiada selección, instalación, operación y mantenimiento de cualquier producto comprado a DSC. La garantía de los productos hechos a medida alcanzan solamente a aquellos productos que no funcionen al momento de la entrega. En tales casos, DSC puede reemplazarlos o acreditarlos, a opción de DSC.

#### **Garantía Internacional**

La garantía para los clientes internacionales es la misma que para cualquier cliente de Canadá y los Estados Unidos, con la excepción que Digital Security Controls no será responsable por cualquier costo aduanero, impuestos o VAT que puedan ser aplicados.

#### **Procedimiento de la Garantía**

Para obtener el servicio con esta garantía, por favor devuelva el(los) artículo(s) en cuestión, al punto de compra. Todos los distribuidores autorizados tienen un programa de garantía. Cualquiera que esté regresando los productos a Digital Security Controls, debe primero obtener un número de autorización. Digital Security Controls, no aceptará ningún cargamento sin un número de autorización primero.

#### **Condiciones para Cancelar la Garantía**

Esta garantía se aplica solamente a defectos en partes y en hechura concerniente al uso normal. Esta no cubre:

- <sup>l</sup> daños incurridos en el manejo de envío o cargamento
- daños causados por desastres tales como incendio, inundación, vientos, terremotos o rayos eléctricos.
- <sup>l</sup> daños debido a causas más allá del control de Digital Security Controls, tales como excesivo voltaje, choque mecánico o daño por agua.
- daños causados por acoplamientos no autorizados, alteraciones, modificaciones u objetos extraños.
- <sup>l</sup> daños causados por periféricos (al menos que los periféricos fueron suministrados por Digital Security Controls);
- <sup>l</sup> defectos causados por falla en al suministro un ambiente apropiado para la instalación de los productos;
- <sup>l</sup> daños causados por el uso de productos, para propósitos diferentes, para los cuales fueron designados;
- daño por mantenimiento no apropiado;
- <sup>l</sup> daño ocasionado por otros abusos, mal manejo o una aplicación no apropiada de los productos.

#### **Items no cubiertos por la Garantía**

Además de los ítems que cancelan la Garantía, los siguientes ítems no serán cubiertos por la Garantía: (i) costo de flete hasta el centro de reparación; (ii) los productos que no sean identificados con la etiqueta de producto de DSC y su número de lote o número de serie; (iii) los productos que hayan sido desensamblados o reparados de manera tal que afecten adversamente el funcionamiento o no permitan la adecuada inspección o pruebas para verificar cualquier reclamo de garantía. Las tarjetas o etiquetas de acceso devueltas para su reemplazo bajo la garantía, serán acreditadas o reemplazadas a opción de DSC. Los productos no cubiertos por la presente garantía, o de otra manera fuera de la garantía debido al transcurso del tiempo, mal uso o daño, serán evaluados y se proveerá una estimación para la reparación. No se realizará ningún trabajo de reparación hasta que una orden de compra válida enviada por el Cliente sea recibida y un número de Autorización de Mercadería Devuelta (RMA) sea emitido por el Servicio al Cliente de DSC. La responsabilidad de Digital Security Controls Ltd., en la falla para reparar el producto bajo esta garantía después de un número razonable de intentos será limitada a un reemplazo del producto, como el remedio exclusivo para el rompimiento de la garantía. Bajo ninguna circunstancias Digital Security Controls, debe ser responsable por cualquier daño especial, incidental o consiguiente basado en el rompimiento de la garantía, rompimiento de contrato, negligencia, responsabilidad estricta o cualquier otra teoría legal. Tales daños deben incluir, pero no ser limitados a, perdida de ganancias, perdida de productos o cualquier equipo asociado, costo de capital, costo de substitutos o reemplazo de equipo, facilidades o servicios, tiempo de inactividad, tiempo del comprador, los reclamos de terceras partes, incluyendo clientes, y perjuicio a la propiedad. Las leyes de algunas jurisdicciones limitan o no permiten la renuncia de daños consecuentes. Si las leyes de dicha jurisdicción son aplicables sobre cualquier reclamo por o en contra de DSC, las limitaciones y renuncias aquí contenidas serán las de mayor alcance permitidas por la ley. Algunos estados no permiten la exclusión o limitación de daños incidentales o consecuentes, en tal caso lo arriba mencionado puede no ser aplicable a Ud.

#### **Renuncia de Garantías**

Esta garantía contiene la garantía total y debe prevalecer sobre cualquiera otra garantía y todas las otras garantías, ya sea expresada o implicada (incluyendo todas las garantías implicadas en la mercancía o fijada para un propósito en particular) Y todas las otras obligaciones o responsabilidades por parte de Digital Security Controls. Digital Security Controls no asume o autoriza a cualquier otra persona para que actué en su representación, para modificar o cambiar esta garantía, ni para asumir cualquier otra garantía o responsabilidad concerniente a este producto. Esta renuncia de garantía y garantía limitada son regidas por el gobierno y las leyes de la provincia de Ontario, Canadá.

ADVERTENCIA: Digital Security Controls, recomienda que todo el sistema sea completamente probado en forma regular. Sin embargo, a pesar de las pruebas frecuentes, y debido a, pero no limitado a, sabotaje criminal o interrupción eléctrica, es posible que este producto falle en trabajar como es esperado.

#### **Reparaciones Fuera de la Garantía**

Digital Security Controls, en su opción reemplazará o reparará los productos por fuera de la garantía que sean devueltos a su fábrica de acuerdo a las siguientes condiciones. Cualquiera que esté regresando los productos a Digital Security Controls, debe primero obtener un número de autorización. Digital Security Controls, no aceptará ningún cargamento sin un número de autorización primero.

Los productos que Digital Security Controls, determine que son reparables serán reparados y regresados. Un cargo fijo que Digital Security Controls, ha predeterminado y el cual será revisado de tiempo en tiempo, se exige por cada unidad reparada. Los productos que Digital Security Controls, determine que no son reparables serán reemplazados por el producto más equivalente disponible en ese momento. El precio actual en el mercado del producto de reemplazo se cobrará por cada unidad que se reemplace.

#### **ADVERTENCIA - LEA CUIDADOSAMENTE Nota para los Instaladores**

Esta advertencia contiene información vital. Para el único individuo en contacto con el sistema del usuario, es su responsabilidad tratar a cada artículo en esta advertencia para la atención a los usuarios de este sistema.

#### **Fallas del Sistema**

El sistema ha sido cuidadosamente diseñado para ser tan efectivo como sea posible. Hay circunstancias, sin embargo, incluyendo incendio, robo u otro tipo de emergencias donde no podrá proveer protección. Cualquier sistema de alarma de cualquier tipo puede ser comprometido deliberadamente o puede fallar al operar como se espera por una cantidad de razones. Algunas pero no todas pueden ser:

#### **Instalación Inadecuada**

Un sistema de seguridad debe ser instalado correctamente en orden para proporcionar una adecuada protección. Cada instalación debe ser evaluada por un profesional de seguridad, para asegurar que todos los puntos y las áreas de acceso están cubiertas. Cerraduras y enganches en ventanas y puertas deben estar seguras y operar como está diseñado. Ventanas, puertas, paredes, cielo rasos y otros materiales del local deben poseer suficiente fuerza y construcción para proporcionar el nivel de protección esperado. Una reevaluación se debe realizar durante y después de cualquier actividad de construcción. Una evaluación por el departamento de policía o bomberos es muy recomendable si este servicio está disponible.

#### **Conocimiento Criminal**

Este sistema contiene características de seguridad las cuales fueron conocidas para ser efectivas en el momento de la fabricación. Es posible que personas con intenciones criminales desarrollen técnicas las cuales reducen la efectividad de estas características. Es muy importante que el sistema de seguridad se revise periódicamente, para asegurar que sus características permanezcan efectivas y que sean actualizadas o reemplazadas si se ha encontrado que no proporcionan la protección esperada.

#### **Acceso por Intrusos**

Los intrusos pueden entrar a través de un punto de acceso no protegido, burlar un dispositivo de sensor, evadir detección moviéndose a través de un área de cubrimiento insuficiente, desconectar un dispositivo de advertencia, o interferir o evitar la operación correcta del sistema.

#### **Falla de Energía**

Las unidades de control, los detectores de intrusión, detectores de humo y muchos otros dispositivos de seguridad requieren un suministro de energía adecuada para una correcta operación. Si un dispositivo opera por baterías, es posible que las baterías fallen. Aún si las baterías no han fallado, estas deben ser cargadas, en buena condición e instaladas correctamente. Si un dispositivo opera por corriente CA, cualquier interrupción, aún lenta, hará que el dispositivo no funcione mientras no tiene energía. Las interrupciones de energía de cualquier duración son a menudo acompañadas por fluctuaciones en el voltaje lo cual puede dañar equipos electrónicos tales como sistemas de seguridad. Después de que ocurre una interrupción de energía, inmediatamente conduzca una prueba completa del sistema para asegurarse que el sistema esté funcionando como es debido.

#### **Falla en Baterías Reemplazables**

Los transmisores inalámbricos de este sistema han sido diseñados para proporcionar años de duración de la batería bajo condiciones normales. La esperada vida de duración de la batería, es una función del ambiente, el uso y el tipo del dispositivo. Las condiciones ambientales tales como la exagerada humedad, altas o bajas temperaturas, o cantidades de oscilaciones de temperaturas pueden reducir la duración de la batería. Mientras que cada dispositivo de transmisión tenga un monitor de batería bajo el cual identifica cuando la batería necesita ser reemplazada, este monitor puede fallar al operar como es debido. Pruebas y mantenimiento regulares mantendrán el sistema en buenas condiciones de funcionamiento.

**Compromiso de los Dispositivos de Frecuencia de Radio (Inalámbricos)**

Las señales no podrán alcanzar el receptor bajo todas las circunstancias las cuales incluyen objetos metálicos colocados en o cerca del camino del radio o interferencia deliberada y otra interferencia de señal de radio inadvertida.

#### **Usuarios del Sistema**

Un usuario no podrá operar un interruptor de pánico o emergencias posiblemente debido a una inhabilidad física permanente o temporal, incapaz de alcanzar el dispositivo a tiempo, o no está familiarizado con la correcta operación. Es muy importante que todos los usuarios del sistema sean entrenados en la correcta operación del sistema de alarma y que ellos sepan cómo responder cuando el sistema indica una alarma.

#### **Detectores de Humo**

Los detectores de humo, que son una parte del sistema, pueden no alertar correctamente a los ocupantes de un incendio por un número de razones, algunas son las siguientes. Los detectores de humo pueden haber sido instalados o ubicados incorrectamente . El humo no puede ser capaz de alcanzar los detectores de humo, como cuando el fuego es en la chimenea, paredes o techos, o en el otro lado de las puertas cerradas. Los detectores de humo no pueden detectar humo de incendios en otros niveles de la residencia o edificio. Cada incendio es diferente en la cantidad de humo producida y la velocidad del incendio. Los detectores de humo no pueden detectar igualmente bien todos los tipos de incendio. Los detectores de humo no pueden proporcionar una advertencia rápidamente de incendios causados por descuido o falta de seguridad como el fumar en cama, explosiones violentas, escape de gas, el incorrecto almacenamiento de materiales de combustión, circuitos eléctricos sobrecargados, el juego con fósforos por parte de los niños o un incendio provocado.

Aún si el detector de humo funciona como está diseñado, pueden haber circunstancias donde hay insuficiente tiempo de advertencia para permitir a los ocupantes escapar a tiempo para evitar heridas o muerte.

#### **Detectores de Movimiento**

Los detectores de movimiento solamente pueden detectar movimiento dentro de las áreas designadas como se muestra en las respectivas instrucciones de instalación. Los detectores de movimiento no pueden discriminar entre intrusos y los que habitan el local o residencia. Los detectores de movimiento no proporcionan un área de protección volumétrica. Estos poseen múltiples rayos de detección y el movimiento solamente puede ser detectado en áreas no obstruidas que están cubiertas por estos rayos. Ellos no pueden detectar movimiento que ocurre detrás de las paredes, cielo rasos, pisos, puertas cerradas, separaciones de vidrio, puertas o ventanas de vidrio. Cualquier clase de sabotaje ya sea intencional o sin intención tales como encubrimiento, pintando o regando cualquier tipo de material en los lentes, espejos, ventanas o cualquier otra parte del sistema de detección perjudicará su correcta operación.

Los detectores de movimiento pasivos infrarrojos operan detectando cambios en la temperatura. Sin embargo su efectividad puede ser reducida cuando la temperatura del ambiente aumenta o disminuye de la temperatura del cuerpo o si hay orígenes intencionales o sin intención de calor en o cerca del área de detección. Algunos de los orígenes de calor pueden ser calentadores, radiadores, estufas, asadores, chimeneas, luz solar, ventiladores de vapor, alumbrado y así sucesivamente.

#### **Dispositivos de Advertencia**

Los dispositivos de advertencia, tales como sirenas, campanas, bocina, o estroboscópicos no podrán alertar o despertar a alguien durmiendo si hay una puerta o pared intermedio. Si los dispositivos de advertencia están localizados en un nivel diferente de la residencia o premisas, por lo tanto es menos posible que los ocupantes puedan ser advertidos o despertados. Los dispositivos de advertencia audible pueden ser interferidos por otros orígenes de ruidos como equipos de sonido, radios, televisión, acondicionadores de aire u otros electrodomésticos, o el tráfico. Los dispositivos de advertencia audible, inclusive de ruido fuerte, pueden no ser escuchados por personas con problemas del oído.

#### **Líneas Telefónicas**

Si las líneas telefónicas son usadas para transmitir alarmas, ellas puedan estar fuera de servicio u ocupadas por cierto tiempo. También un intruso puede cortar la línea o sabotear su operación por medios más sofisticados lo cual sería de muy difícil la detección.

#### **Tiempo Insuficiente**

Pueden existir circunstancias cuando el sistema funcione como está diseñado, y aún los ocupantes no serán protegidos de emergencias debido a su inhabilidad de responder a las advertencias en cuestión de tiempo. Si el sistema es supervisado, la respuesta puede no ocurrir a tiempo para proteger a los ocupantes o sus pertenencias.

#### **Falla de un Componente**

A pesar que todos los esfuerzos que se han realizado para hacer que el sistema sea lo más confiable, el sistema puede fallar en su función como se ha diseñado debido a la falla de un componente.

#### **Prueba Incorrecta**

La mayoría de los problemas que evitan que un sistema de alarma falle en operar como es debido puede ser encontrada por medio de pruebas y mantenimiento regular. Todo el sistema debe ser probado semanalmente e inmediatamente después de una intrusión, un intento de intrusión, incendio, tormenta, terremoto, accidente o cualquier clase de actividad de construcción dentro o fuera de la premisa. La prueba debe incluir todos los dispositivos de sensor, teclados, consolas, dispositivos para indicar alarmas y otros dispositivos operacionales que sean parte del sistema.

#### **Seguridad y Seguro**

A pesar de sus capacidades, un sistema de alarma no es un sustituto de un seguro de propiedad o vida. Un sistema de alarma tampoco es un substituto para los dueños de la propiedad, inquilinos, u otros ocupantes para actuar prudentemente a prevenir o minimizar los efectos dañinos de una situación de emergencia.

#### **IMPORTANTE – LEA ATENTAMENTE: el Software DSC comprado con o sin Productos y Componentes tiene marca registrada y es adquirido bajo los siguientes términos de licencia:**

Este Acuerdo de Licencia de Usuario Final (End-User License Agreement — "EULA") es un acuerdo legal entre Usted (la compañía, individuo o entidad que ha adquirido el Software y cualquier Hardware relacionado) y Digital Security Controls, una división de Tyco Safety Products Canada Ltd. ("DSC"), el fabricante de los sistemas de seguridad integrados y programador del software y de todos los productos o componentes relacionados ("HARDWARE") que usted ha adquirido.

Si el producto de software DSC ("PRODUCTO DE SOFTWARE" o "SOFTWARE") necesita estar acompañado de HARDWARE y NO está acompañado de nuevo HARDWARE, usted no puede usar, copiar o instalar el PRODUCTO DE SOFTWARE. El PRODUCTO DE SOFTWARE incluye software y puede incluir medios asociados,

materiales impresos y documentación "en línea" o electrónica. Cualquier software provisto con el PRODUCTO DE SOFTWARE que esté asociado a un acuerdo de licencia de usuario final separado es licenciado a Usted bajo los términos de ese acuerdo de licencia.

Al instalar, copiar, realizar la descarga, almacenar, acceder o, de otro modo, usar el PRODUCTO DE SOFTWARE, Usted se somete incondicionalmente a los límites de los términos de este EULA, incluso si este EULA es una modificación de cualquier acuerdo o contrato previo. Si no está de acuerdo con los términos de este EULA, DSC no podrá licenciarle el PRODUCTO DE SOFTWARE y Usted no tendrá el derecho de usarlo. **LICENCIA DE PRODUCTO DE SOFTWARE**

#### El PRODUCTO DE SOFTWARE está protegido por leyes de derecho de autor y acuerdos de derecho de autor, así como otros tratados y leyes de propiedad intelectual.

El PRODUCTO DE SOFTWARE es licenciado, no vendido. **1. CONCESIÓN DE LICENCIA**. Este EULA le concede los siguientes derechos: (a) Instalación y uso del software – Para cada licencia que Usted adquiere, Usted puede instalar tan sólo una copia del PRODUCTO DE SOFTWARE.

(b) Almacenamiento/Uso en red – El PRODUCTO DE SOFTWARE no puede ser instalado, accedido, mostrado, ejecutado, compartido o usado al mismo tiempo desde diferentes ordenadores, incluyendo una estación de trabajo, terminal u otro dispositivo electrónico ("Dispositivo"). En otras palabras, si Usted tiene varias estaciones de trabajo, Usted tendrá que adquirir una licencia para cada estación de trabajo donde usará el SOFTWARE.

(c) Copia de seguridad – Usted puede tener copias de seguridad del PRODUCTO DE SOFTWARE, pero sólo puede tener una copia por licencia instalada en un momento determinado. Usted puede usar la copia de seguridad solamente para propósitos de archivo. Excepto del modo en que está expresamente previsto en este EULA, Usted no puede hacer copias del PRODUCTO DE SOFTWARE de otro modo, incluyendo los materiales impresos que acompañan al SOFTWARE.

### **2. DESCRIPCIÓN DE OTROS DERECHOS Y LIMITACIONES**

(a) Limitaciones en Ingeniería Reversa, Descompilación y Desmontado – Usted no puede realizar ingeniería reversa, descompilar o desmontar el PRODUCTO DE SOFTWARE, excepto y solamente en la medida en que dicha actividad esté expresamente permitida por la ley aplicable, no obstante esta limitación. Usted no puede realizar cambios ni modificaciones al Software, sin el permiso escrito de un oficial de DSC. Usted no puede eliminar avisos de propiedad, marcas o etiquetas del Producto de Software. Usted debería instituir medidas razonables que aseguren el cumplimiento de los términos y condiciones de este EULA.

(b) Separación de los Componentes – El PRODUCTO DE SOFTWARE se licencia como un producto único. Sus partes componentes no pueden ser separadas para el uso en más de una unidad de HARDWARE.

(c) Producto ÚNICO INTEGRADO – Si usted adquirió este SOFTWARE con HARDWARE, entonces el PRODUCTO DE SOFTWARE está licenciado con el HARDWARE como un producto único integrado. En este caso, el PRODUCTO DE SOFTWARE puede ser usado solamente con el HARDWARE, tal y como se establece más adelante en este EULA.

(d) Alquiler – Usted no puede alquilar, prestar o arrendar el PRODUCTO DE SOFTWARE. No puede disponibilizarlo a terceros ni colgarlo en un servidor o una página web.

(e) Transferencia de Producto de Software – Usted puede transferir todos sus derechos bajo este EULA sólo como parte de una venta permanente o transferencia del HARDWARE, desde que Usted no retenga copias y transfiera todo el PRODUCTO DE SOFTWARE (incluyendo todas las partes componentes, los materiales impresos y mediáticos y cualquier actualización y este EULA) y desde que el receptor esté conforme con los términos de este EULA. Si el PRODUCTO DE SOFTWARE es una actualización, cualquier transferencia debe incluir también todas las versiones previas del PRODUCTO DE SOFTWARE.

(f) Término – Sin prejuicio de cualesquiera otros derechos, DSC puede terminar este EULA si Usted negligencia el cumplimiento de los términos y condiciones de este EULA. En tal caso, usted debe destruir todas las copias del PRODUCTO DE SOFTWARE y todas sus partes componentes.

(g) Marcas registradas – Este EULA no le concede ningún derecho conectado con ninguna de las marcas registradas de DSC o de sus proveedores.

**3. DERECHOS DE AUTOR** – Todos los derechos de título y propiedad intelectual en este y relativos a este PRODUCTO DE SOFTWARE (incluyendo, pero no limitándose a todas las imágenes, fotografías y textos incorporados al PRODUCTO DE SOFTWARE), los materiales impresos que acompañan, y todas las copias del PRODUCTO DE SOFTWARE, son propiedad de DSC o de sus proveedores. Usted no puede copiar los materiales impresos que acompañan al PRODUCTO DE SOFTWARE. Todos los títulos

y derechos de propiedad intelectual en y relativos al contenido que pueden ser accedidos a través del uso del PRODUCTO DE SOFTWARE son de propiedad de su respectivo propietario de contenido y pueden estar protegidos por derechos de autor u otros tratados y leyes de propiedad intelectual. Este EULA no le concede ningún derecho de usar tal contenido. Todos los derechos no expresamente concedidos por este EULA están reservados a DSC y sus proveedores.

**4. RESTRICCIONES DE EXPORTACIÓN** – Usted se compromete a no exportar o reexportar el PRODUCTO DE SOFTWARE a ningún país, persona o entidad sujeta a las restricciones de exportación de Canadá.

**5. ELECCIÓN DE LEY** – Este Acuerdo de Acuerdo de Licencia de Software se rige por las leyes de la Provincia de Ontario, Canadá.

**6. ARBITRAJE** – Todas las disputas que surjan con relación a este Acuerdo estarán determinadas por medio del arbitraje final y vinculante, de acuerdo con el Arbitration Act, y las partes acuerdan someterse a la decisión del árbitro. El lugar de arbitraje será Toronto, Canadá, y la lengua de arbitraje será el inglés.

#### **7. GARANTÍA LIMITADA**

(a) SIN GARANTÍA – DSC PROVEE EL SOFTWARE "TAL COMO ES", SIN GARANTÍA. DSC NO GARANTIZA QUE EL SOFTWARE SATISFARÁ SUS NECESIDADES O QUE TAL OPERACIÓN DEL SOFTWARE SERÁ ININTERRUMPA O LIBRE DE ERRORES.

(b) CAMBIOS EN EL ENTORNO OPERATIVO – DSC no se responsabilizará de problemas causados por cambios en las características operativas del HARDWARE, o de problemas en la interacción del PRODUCTO DE SOFTWARE con SOFTWARE que no sea de DSC o con PRODUCTOS DE HARDWARE.

(c) LIMITACIÓN DE RESPONSABILIDAD, CUOTA DE RIESGO DE LA GARANTÍA – EN CUALQUIER CASO, SI ALGUNA LEY IMPLICA GARANTÍAS O CONDICIONES NO ESTABLECIDAS EN ESTE ACUERDO DE LICENCIA, TODA LA RESPONSABILIDAD DE DSC BAJO CUALQUIER DISPOSICIÓN DE ESTE ACUERDO DE LICENCIA SE LIMITARÁ A LA MAYOR CANTIDAD YA PAGADA POR USTED PARA LICENCIAR EL PRODUCTO DE SOFTWARE Y CINCO DÓLARES CANADIENSES (CAD\$5,00). DEBIDO A QUE ALGUNAS JURISDICCIONES NO ACEPTAN LA EXCLUSIÓN O LIMITACIÓN DE LA RESPONSABILIDAD PARA DAÑOS CONSECUENTES O INCIDENTALES, LAS LIMITACIONES CITADAS PUEDEN NO APLICARSE A USTED. (d) EXENCIÓN DE LAS GARANTÍAS – ESTA GARANTÍA CONTIENE LA GARANTÍA COMPLETA Y ES VÁLIDA, EN LUGAR DE CUALQUIER OTRA GARANTÍA, YA EXPRESA O IMPLÍCITA (INCLUYENDO TODAS LAS GARANTÍAS IMPLÍCITAS DE MERCANTIBILIDAD O APTITUD PARA UN PROPÓSITO DETERMINADO) Y DE TODAS LAS OBLIGACIONES O RESPONSABILIDADES POR PARTE DE DSC. DSC NO CONCEDE OTRAS GARANTÍAS. DSC TAMPOCO ASUME NI AUTORIZA A NINGUNA OTRA PERSONA QUE PRETENDA ACTUAR EN SU NOMBRE PARA MODIFICAR O CAMBIAR ESTA GARANTÍA NI PARA ASUMIR PARA ELLA NINGUNA OTRA GARANTÍA O RESPONSABILIDAD RELATIVA A ESTE PRODUCTO DE SOFTWARE.

(e) REPARACIÓN EXCLUSIVA Y LIMITACIÓN DE GARANTÍA – BAJO NINGUNA CIRCUNSTANCIA DSC SERÁ RESPONSABLE DE CUALQUIER DAÑO ESPECIAL, IMPREVISTO O CONSECUENTE O DAÑOS INDIRECTOS BASADOS EN INFRACCIÓN DE LA GARANTÍA, INFRACCIÓN DEL CONTRATO, NEGLIGENCIA, RESPONSABILIDAD ESTRICTA O CUALQUIER OTRA TEORÍA LEGAL. TALES DAÑOS INCLUYEN, PERO NO SE LIMITAN, A PÉRDIDAS DE BENEFICIOS, PÉRDIDA DEL PRODUCTO DE SOFTWARE O CUALQUIER EQUIPO ASOCIADO, COSTE DE CAPITAL, COSTE DE SUSTITUCIÓN O REEMPLAZO DE EQUIPO, INSTALACIONES O SERVICIOS, DOWN TIME, TIEMPO DEL COMPRADOR, REIVINDICACIONES DE TERCEROS, INCLUYENDO CLIENTES, Y DAÑOS A LA PROPIEDAD.

ADVERTENCIA: DSC recomienda que se pruebe todo el sistema completamente de modo regular. Sin embargo, a pesar de las pruebas frecuentes, y debido a ellas, pero no limitado a las mismas, intento criminal de forzarlo o interrupción eléctrica, es posible que este Producto de Software falle con relación al desempeño esperado.

Las marcas registradas, logotipos y las marcas de servicio mostradas en este documento están registradas en los Estados Unidos [u otros países]. Cualquier uso indebido de las marcas registradas está estrictamente prohibido y Tyco hará cumplir rigurosamente sus derechos de propiedad intelectual hasta el máximo grado permitido por la ley, incluyendo el inicio de acciones penales dondequiera que sean necesarias. Todas las marcas registradas no pertenecientes a Tyco son propiedad de sus respectivos propietarios, y se utilizan con permiso o según lo permitido por la legislación vigente.

Los productos ofrecidos y sus especificaciones están sujetos a modificaciones sin previo aviso. Los productos reales pueden diferir de las fotos. No todos los productos incluyen todas las funciones. La disponibilidad varía según la región; contacte con su representante de ventas.

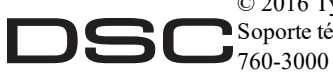

© 2016 Tyco Security Products. Todos los derechos reservados. Soporte técnico: 1-800-387-3630 (Canadá y Estados Unidos) o 905-

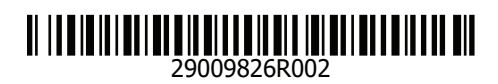

From Tyco Security Products www.dsc.com